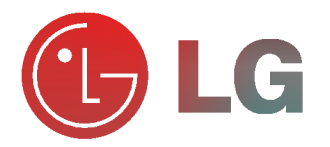

 $\pm$ 

ASMA

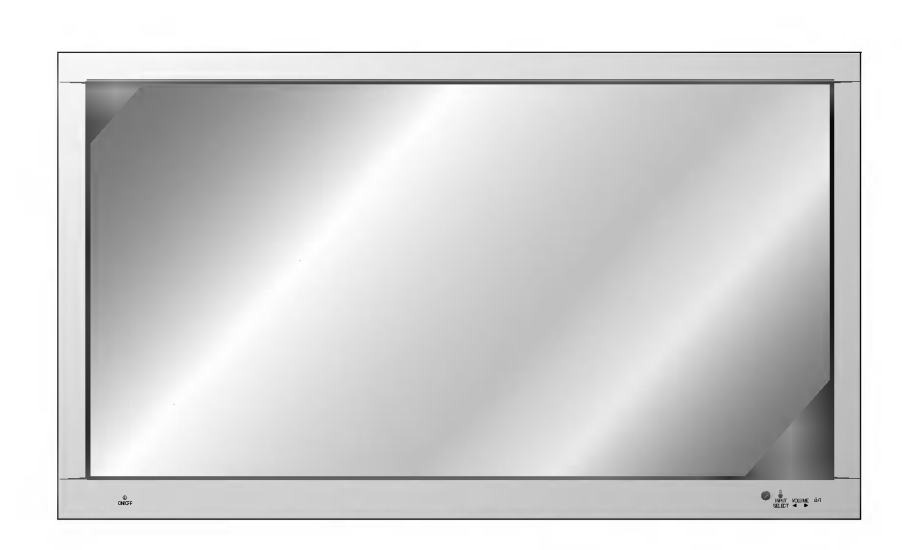

Le rogamos que lea con atención el presente<br>manual de usuario antes de poner el Monitor en<br>funcionamiento.<br>Consérvelo para futuras consultas.<br>Anote el número de modelo y el número de serie<br>del Monitor.<br>Lea la etiqueta que Le rogamos que lea con atención el presente<br>manual de usuario antes de poner el Monitor en funcionamiento.

Consérvelo para futuras consultas. Anote el número de modelo y el número de serie del Monitor.

Lea la etiqueta que figura en la parte trasera del Monitor y facilite esta información a su distribuidor

cuando necesite mantenimiento o reparación.

Número de modelo : Número de serie :

# MZ-42PZ10/B/G/K/S MZ-42PZ14/B/G/K/S MZ-42PZ24/B/G/K/S MT-42PZ10/B/G/K/S MT-42PZ12/B/G/K/S MT-42PZ14/B/G/K/S MT-42PZ22/B/G/K/S

MANUAL DEL USUARIO

# Monitor de Plasma LG

#### Qué es un Monitor de Plasma?

Si se <mark>introduce tensión eléctrica en gas dentro de pa</mark>neles de vidrio, se da salida a rayos ultravioleta y estos se funden con una substancia fluorescente. En este momento, se produce emision de luz. Un Monitor de Plasma es una Pantalla plana de proxima generacion que hace uso de este fenómeno.

#### Campo visual de una amplitud de 160°

Un Monitor de Plasma proporciona un campo visual de un ángulo superior a 160° de modo que se puede obtener una imagen libre de toda distorsion procedente de cualquier dirección.

#### **Instalación Sencilla**

Un Monitor de Plasma es mucho más ligero y más pequeño que otros productos de su misma clase, por lo que es posible instalar el Monitor de Plasma en el lugar que se desee.

#### Pantalla Grande

La pantalla de un Monitor de Plasma es de 42", lo que permite disfrutar de una experiencia tan intensa como si el espectador estuviera en una sala de cine.

#### Monitor de Plasma Multimedia

Un Monitor de Plasma puede conectarse a un ordenador, lo que permite utilizarlo como pantalla para conferencias, juegos, Internet y otros muchos usos.

### Explicación sobre puntos de color que pueden aparecer en la pantalla<br>del PDP

El PDP, que es el mecanismo de visualización de este producto, se compone de entre 0.9 <sup>y</sup> 2.2 millones de celulas, <sup>y</sup> durante la fabricacion del PDP puede que se produzcan defectos en unas pocas celulas. El hecho de que varios puntos coloreados sean visibles en la pantalla seria aceptable, en consonancia con otros fabricantes de PDP, y ello no significaria que el PDP este defectuoso. Confiamos en que el usuario entienda que el producto que se ajuste <sup>a</sup> esta norma se considera aceptable. Quiere ello decir que no podria ser cambiado ni su importe devuelto. Prometemos esforzarnos al maximo para desarrollar nuestra tecnologia a fin de reducir al

mínimo los defectos de las células.

#### ADVERTENCIA

 $\acute{\mathrm{E}}$ ste es un producto de Clase B. En un entorno doméstico este producto puede ocasionar interferencias de radio, en el cual caso puede requerirse al usuario a que adopte las medidas adecuadas.

#### **ADVERTENCIA**

A FIN DE REDUCIR EL RIESGO DE INCENDIOS Y DESCARGAS ELECTRICAS, NO A FIN DE REDUCIR EL RIESGO DE INCENDIOS Y DESCARGAS ELEC<br>DEJE ESTE PRODUCTO EXPUESTO A LA LLUVIA NI A LA HUMEDAD.

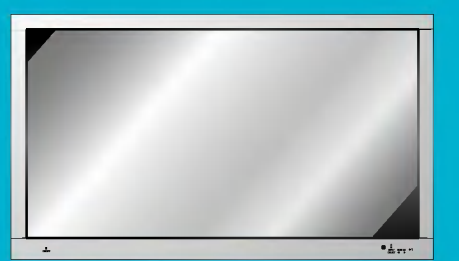

# Índice de Contenidos

#### Primer pasos

Instrucciones de seguridad ......................................4

#### Composición

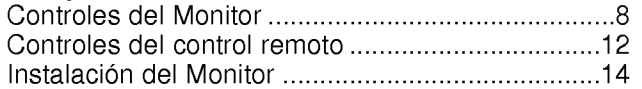

### **Conexión**

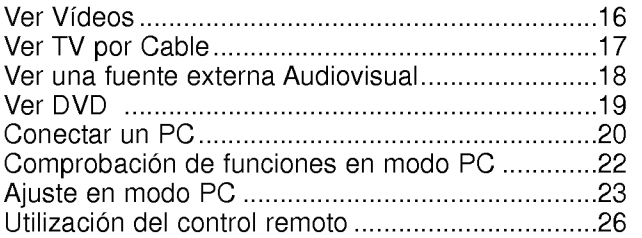

#### **Función básica**

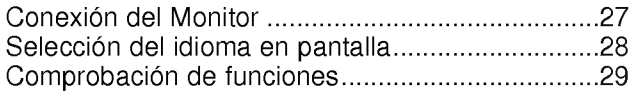

### Imagen

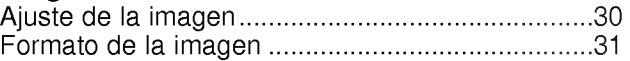

#### Sonido

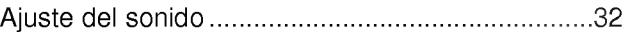

#### Función especial

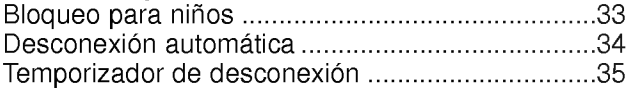

#### Otros

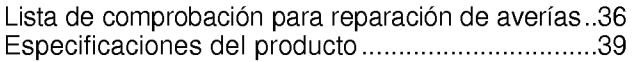

Después de haber leído este manual consérvelo en un lugar en el que el usuario siempre pueda consultarlo fácilmente.

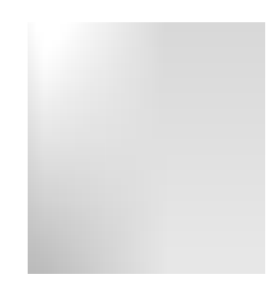

# Instrucciones de Seguridad

- Utilice el Monitor en un lugar de una altitud inferior a 6562 pies (2000 m) para obtener una calidad optima de imagen y sonido.

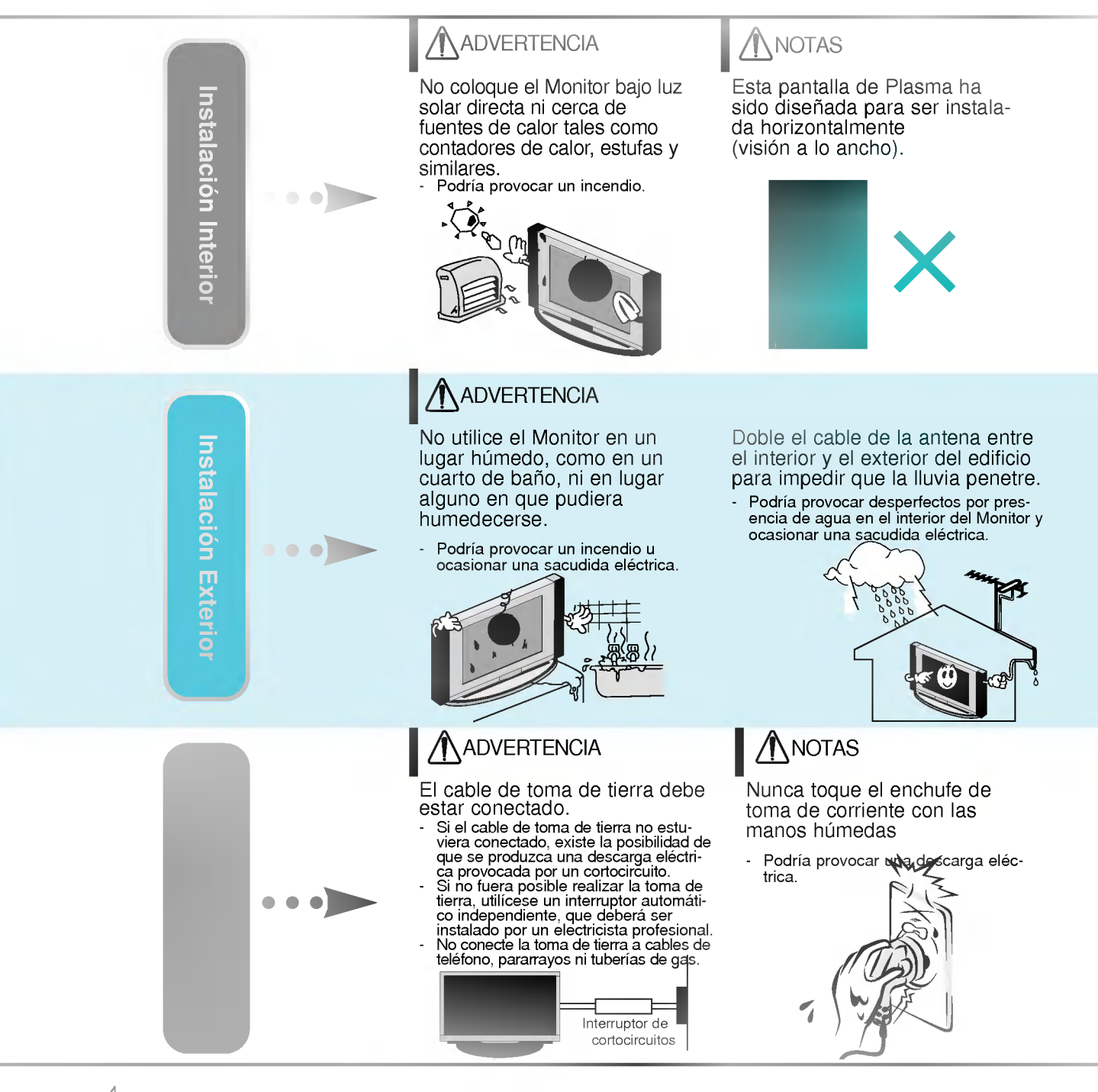

Las instrucciones de seguridad contienen dos tipos de información y el significado de cada una es el que figura a continuación.

ADVERTENCIA<sub>,</sub> La violación de esta instrucción puede ocasionar heridas graves o incluso la muerte. *ANOTAS* 

La violación de esta instrucción puede ocasionar heridas leves o desperfectos en el producto.

 $\bigwedge$  Preste atención al peligro que pueda presentarse en condiciones específicas.

### ANOTAS ANOTAS

Desconecte el monitor de la toma de red y retire todas las conexiones antes de moverlo.

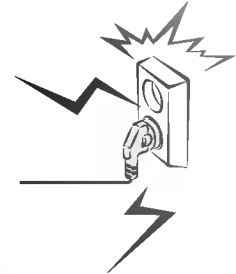

No coloque el Monitor en una instalacion empotrada, como una libreria <sup>o</sup> en un estante.

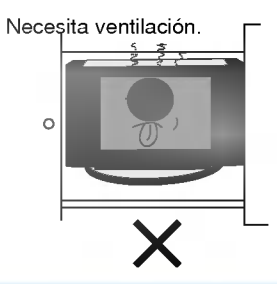

Cuando instale el Monitor sobre una mesa, tenga cuidado de no colocarlo al borde del tablero.

El Monitor podría caerse causando heri-<br>das graves a un niño o a un adulto, das graves <sup>a</sup> un nino <sup>o</sup> <sup>a</sup> un adulto, ademas de graves desperfectos en el **Monitor** 

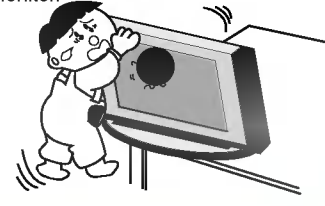

### **NOTAS**

No coloque una antena exterior en las cercanias de lineas de alto voltaje elevadas ni de otros circuitos de luz o energía eléctrica.

- Podría provocar una descarga eléctrica.

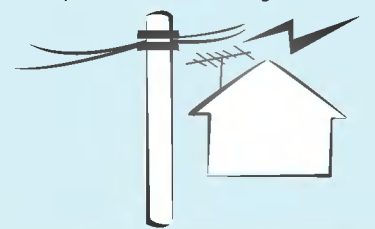

Debe haber una distancia suficiente entre una antena exterior y las lineas de alto voltaje a fin de impedir que la primera toque las segundas aun cuando la antena caiga.

- Podría provocar una descarga eléctrica.

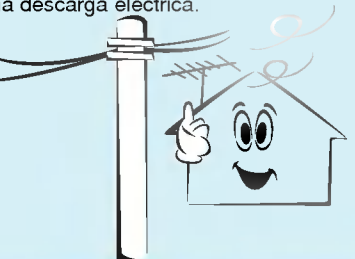

### **NOTAS**

Cuando desenchufe, no tire del cable sino del enchufe.

- Podria provocar un incendio.

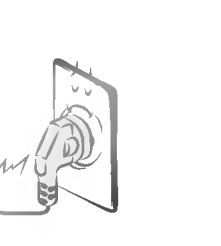

Asegúrese de que el cable de potencia no halle en su camino ningún objeto caliente, como un calentador.

Podria provocar un incendio o una descarga eléctrica.

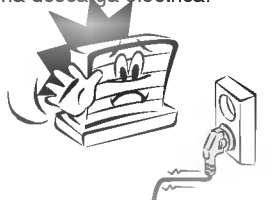

No enchufe cuando el cable de potencia o el enchufe estén dañados o cuando la parte de conexión de la toma de corriente esté suelta.

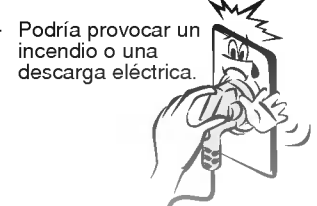

# Instrucciones de Seguridad

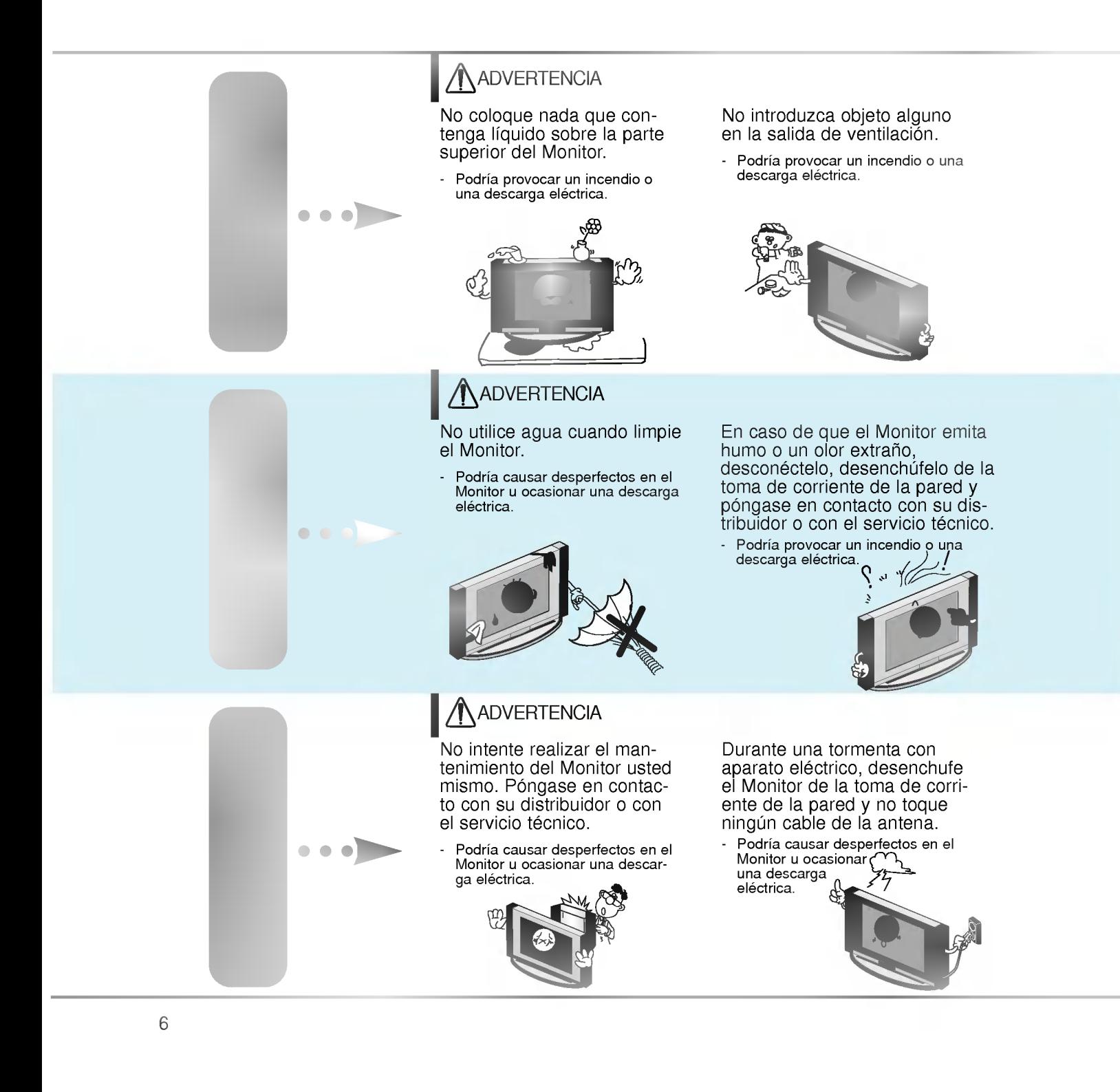

### **ADVERTENCIA**

No coloque objetos pesados sobre el Monitor.

Puede causar heridas graves a un niño o a un adulto.

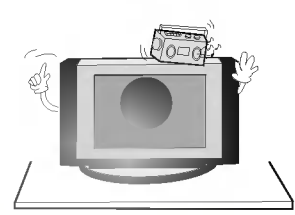

Deshagase cuidadosamente de las pilas para evitar que algún niño se las coma.

En el caso de que se las coma,<br>llévelo inmediatamente a ver a un médico.

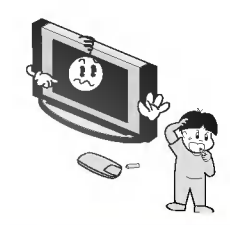

## ANOTAS

Cuando traslade el Monitor ya montado con los Altavoces, no lo transporte sujetándolo de los Altavoces.

El Monitor podria caerse causando heridas graves a un nino o a un adulto, ademas de graves desperfectos en el

### **ANOTAS**

Desconecte este producto de la toma de corriente de la pared antes de limpiarlo. No utilice limpiadores liquidos ni en aerosol.

- Podria causar desperfectos en el Monitor <sup>u</sup> ocasion-ar una descarga electrica.

Póngase en contacto con el servicio técnico para limpiar la parte interna del Monitor una vez al año.

**Monitor** 

- La acumulación de polvo puede provocar fallos mecánicos.

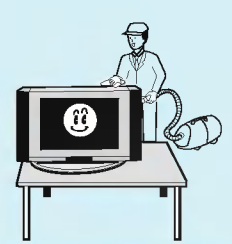

### **NOTAS**

La distancia entre los ojos del espectador y la pantalla debe ser igual a aproximadamente 5 ó 7 veces la longitud de la diagonal de la pantalla.

En caso contrario, se forzará la

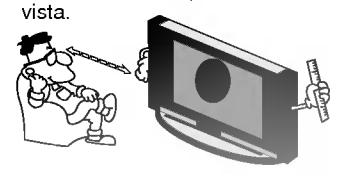

Desconecte el Monitor de la toma de corriente de la pared cuando se deje desatendido o sin utilizar durante periodos prolongados de tiempo.

La acumulación de polvo puede provocar un incendio <sup>o</sup> una descarga electrica debidos <sup>a</sup> ัด eléctrica debidos cortocircuito.

Utilice sólo las pilas que se especifican.

En caso contrario podria causar desperfectos en el control remoto u ocasionar una descarga eléctrica.

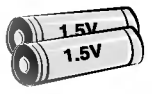

# Controles del Monitor

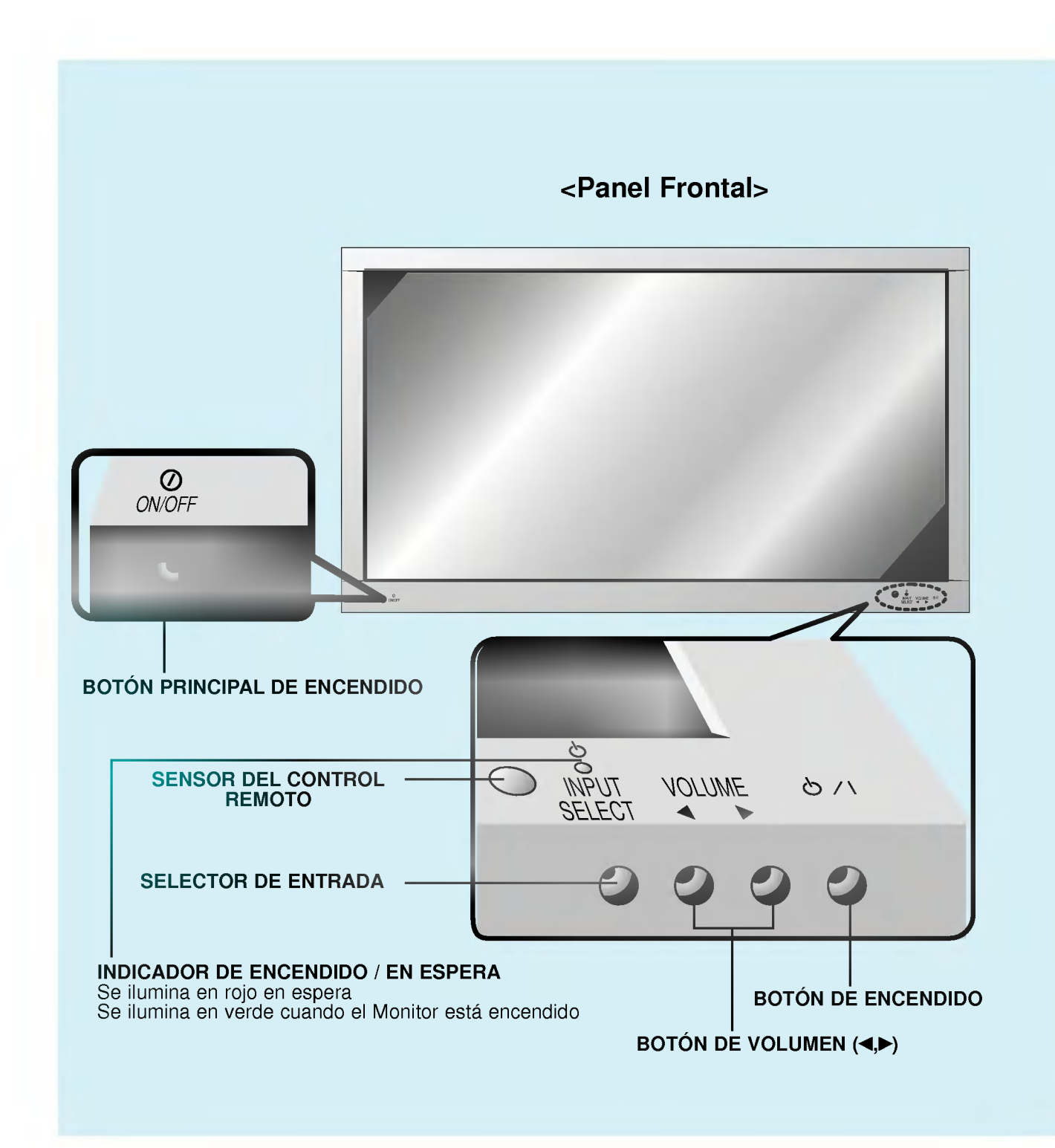

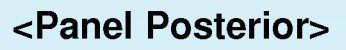

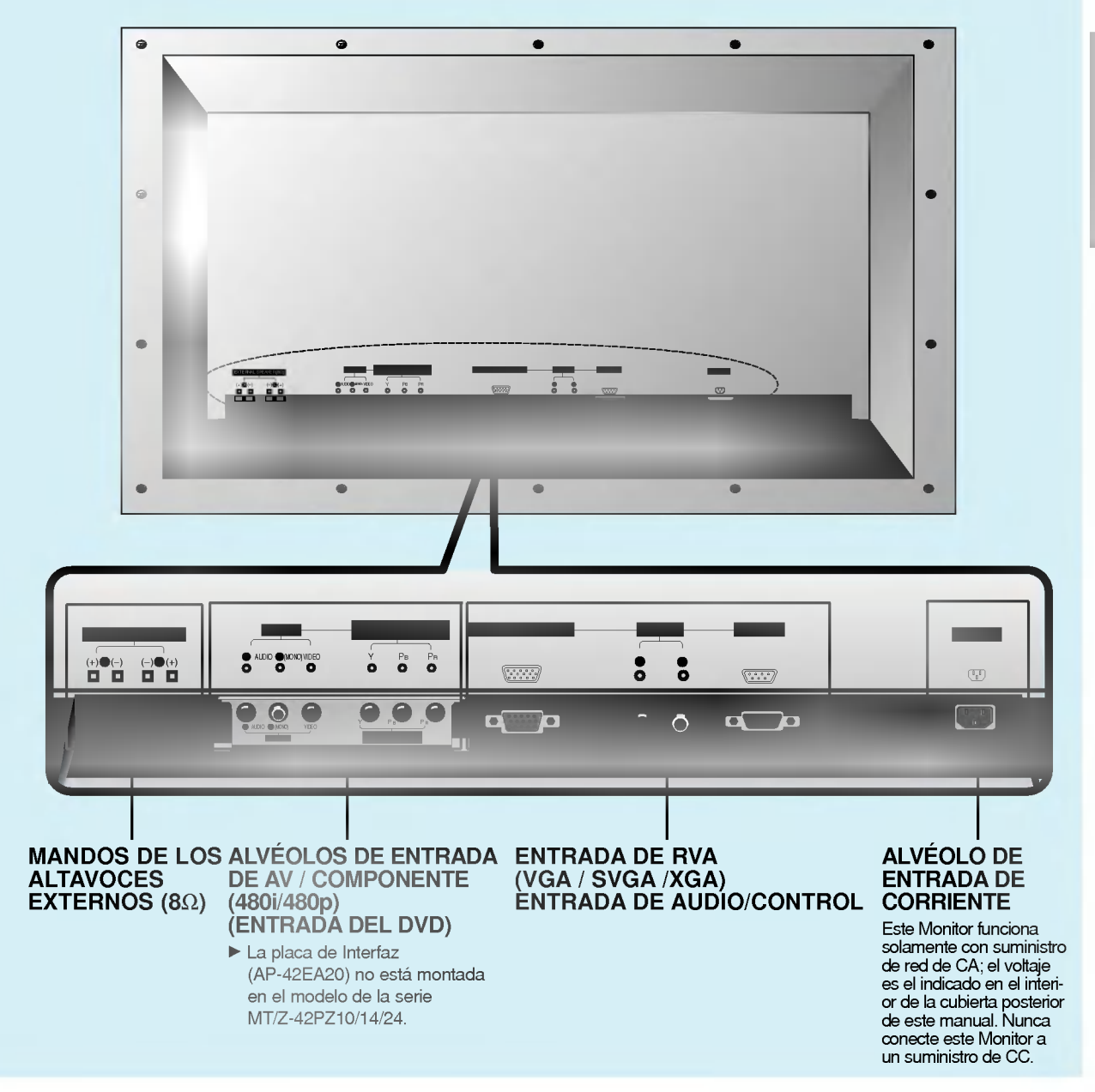

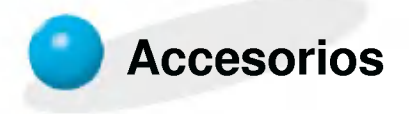

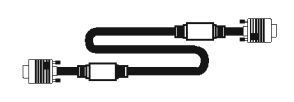

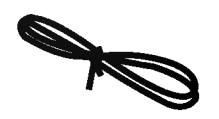

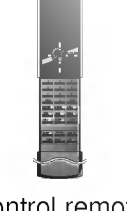

Cable D-sub de 15 agujas

Cable de potencia

Control remoto

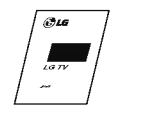

Manual de Usuario

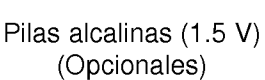

1.5V 1.5V

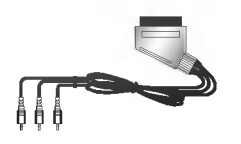

Cable de Euroconector (Opcionales)

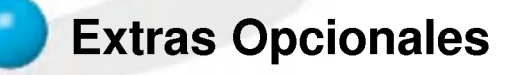

- Los extras opcionales pueden ser cambiados o modificados para mejora de su calidad sin previo aviso. Pueden añadirse nuevos extras opcionales.
- Para adquirir estos artículos, póngase en contacto con su distribuidor.

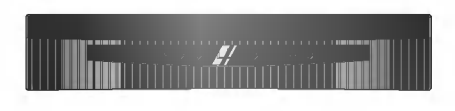

RZ-BA10 (Sintonizador PDP)

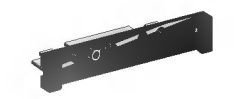

AP-42EA20 (Placa de Interfaz)

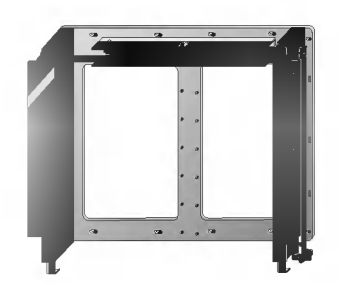

AP-42WA20M series (Soporte basculante para montaje en pared)

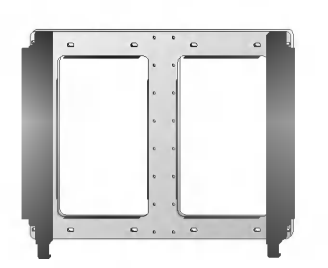

AP-42WA10 series (Soporte para montaje en pared)

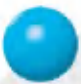

### Extras Opcionales

- Los extras opcionales pueden ser cambiados o modificados para mejora de su calidad sin previo aviso. Pueden añadirse nuevos extras opcionales.
- Para adquirir estos artículos, póngase en contacto con su distribuidor.

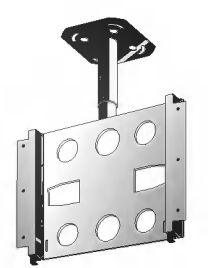

Serie AP-42CA10 (Soporte para montaje en techo)

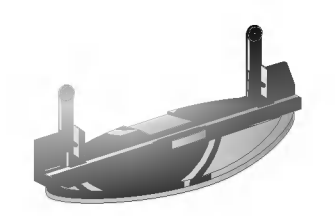

Serie AP-42DA10 (Pedestal de sobremesa)

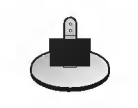

Serie AP-42SA10D (Pedestal de altavoces)

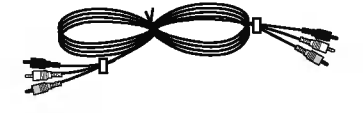

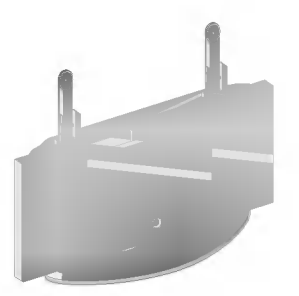

Serie AP-42FA10 (Pedestal tipo suelo)

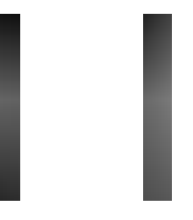

Serie AP-42SA10 (Altavoces)

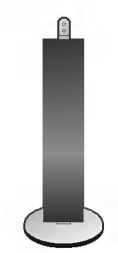

Serie AP-42SA10F (Pedestal de altavoces tipo suelo)

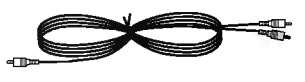

Cables de video Cables de audio

# Controles del control remoto

- Algunos botones de este control remoto sólo funcionan cuando el Monitor está conectado al RT/RZ-BA10 (el sintonizador PDP).
- Cuando utilice el control remoto, dirijalo al sensor del control remoto del Monitor.

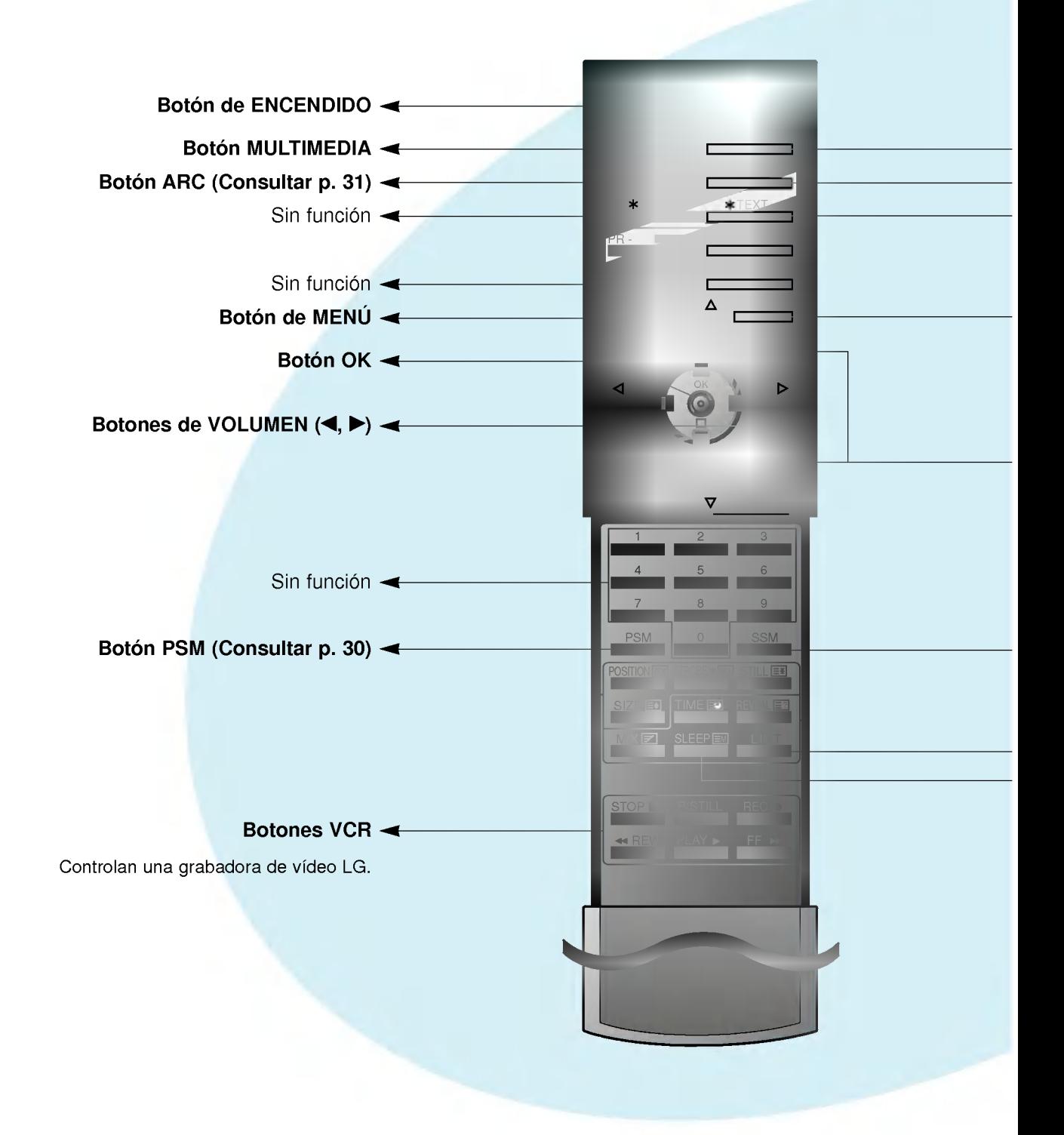

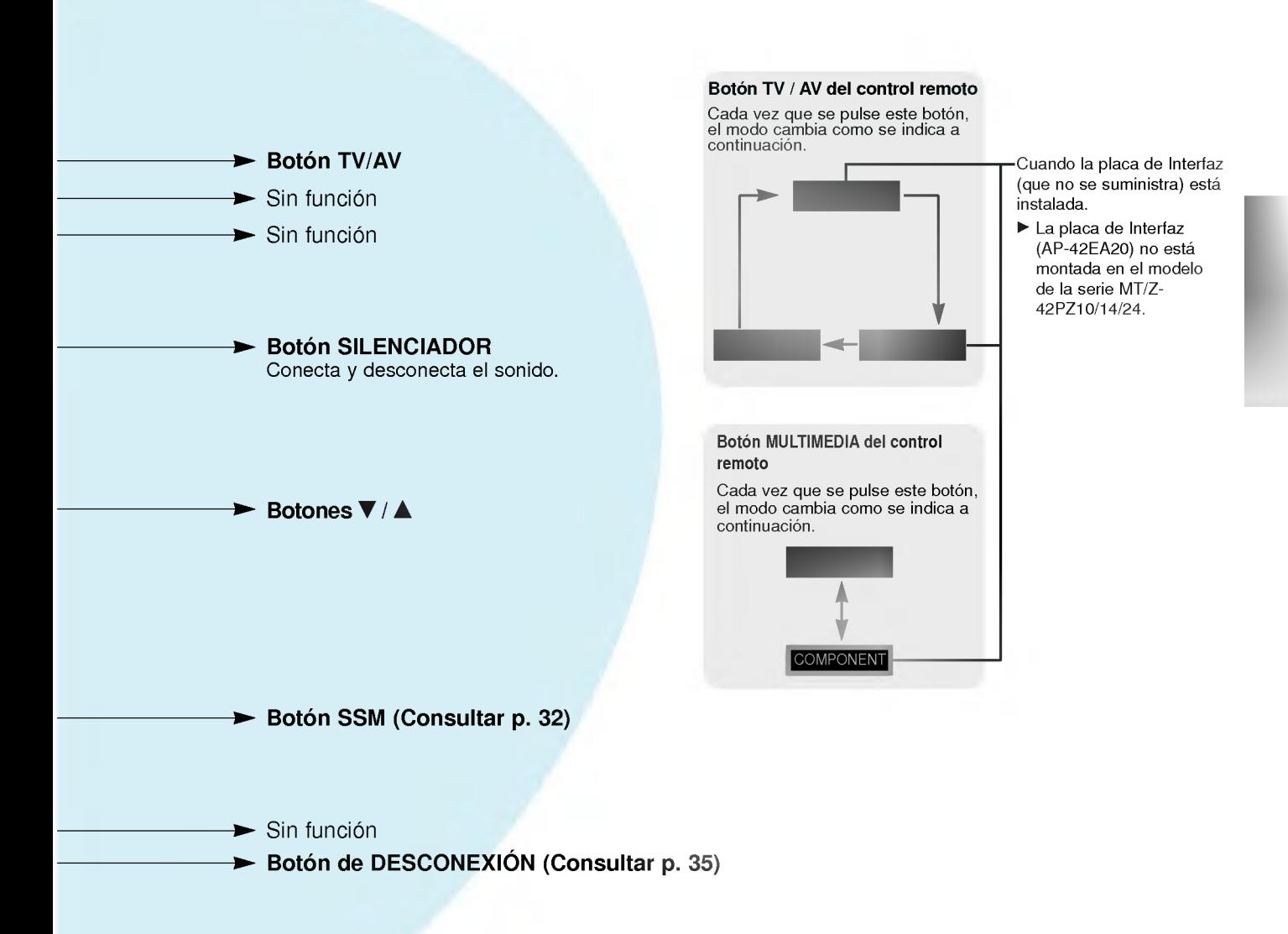

# Instalación del Monitor

- El Monitor puede instalarse de diversas formas, tales como el tipo de montaje en pared, el tipo de sobremesa, etc.

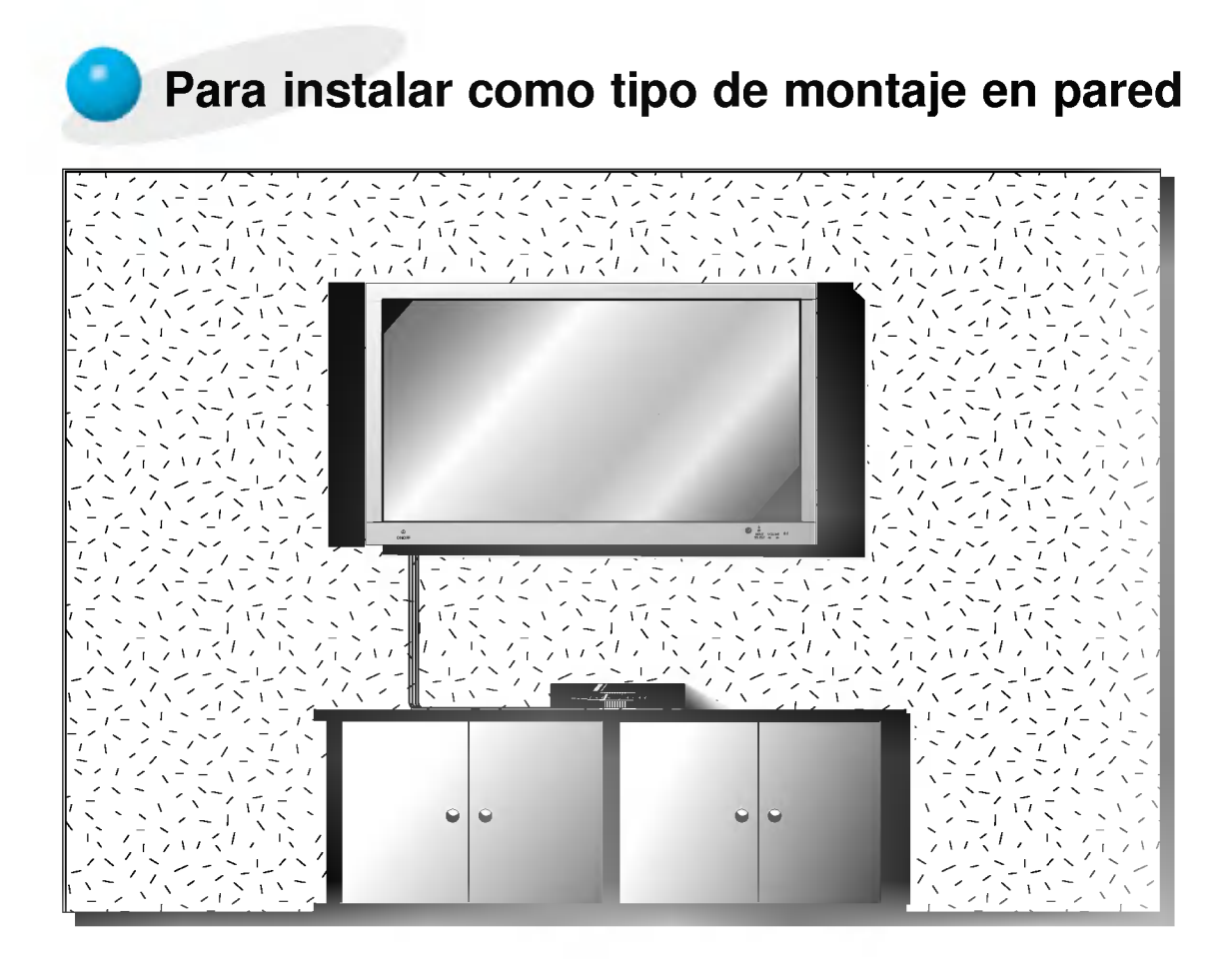

? El monitor puede instalarse en la pared tal como muestra la imagen superior. (Para mas informacion, consultar 'Manual del usuario del soporte (basculante) de montaje en pared'.)

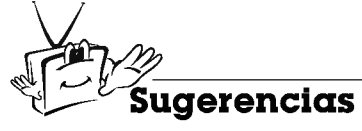

· Instale este monitor sólo en un lugar que disponga de ventilación adecuada.

a. (Holguras minimas per misibles en montaje en pared para una venti lación adecuada)

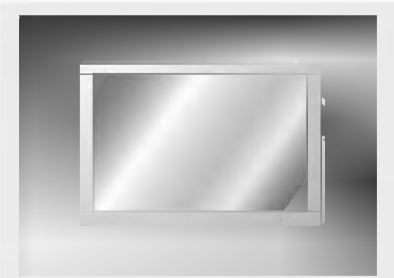

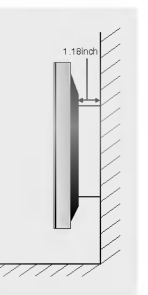

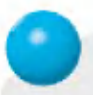

# Para instalar como tipo de sobremesa

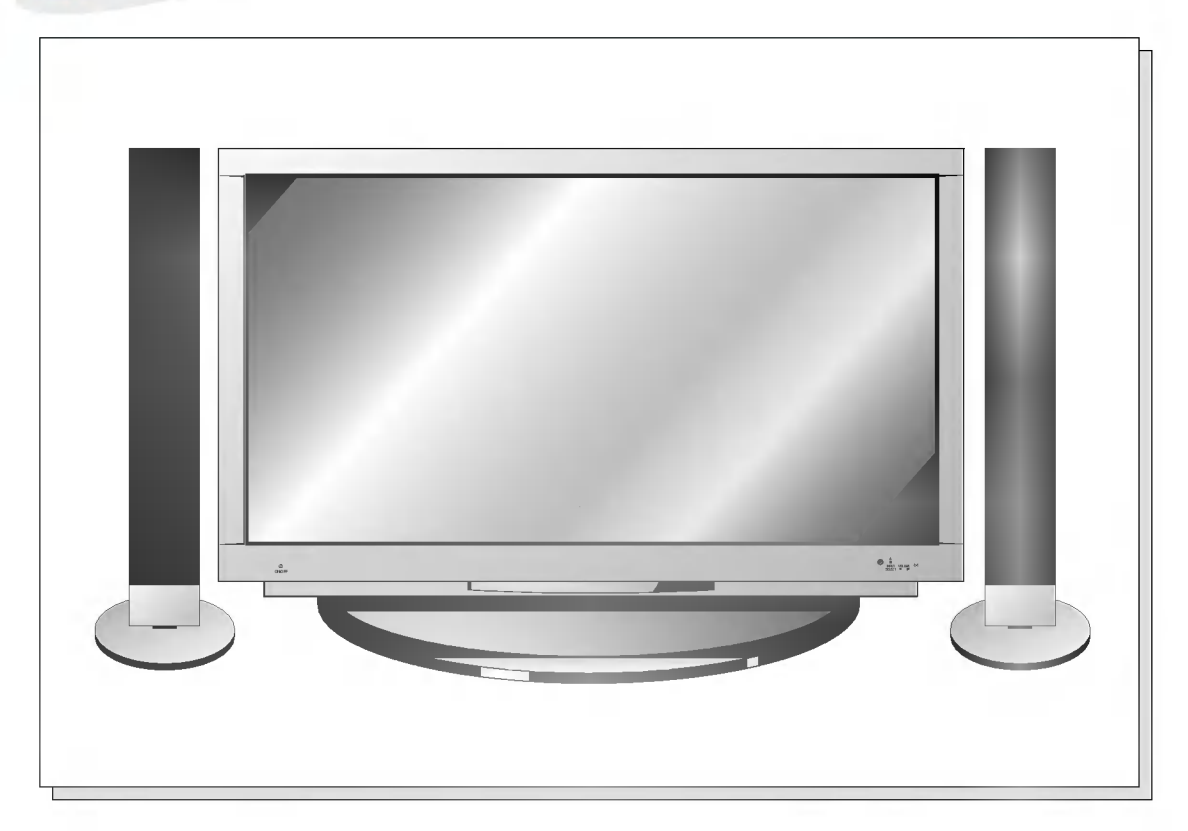

? El monitor puede instalarse sobre un tablero de mesa tal como muestra la imagen superior. (Para mas informacion, consultar 'Manual del usuario del pedestal de sobremesa'.)

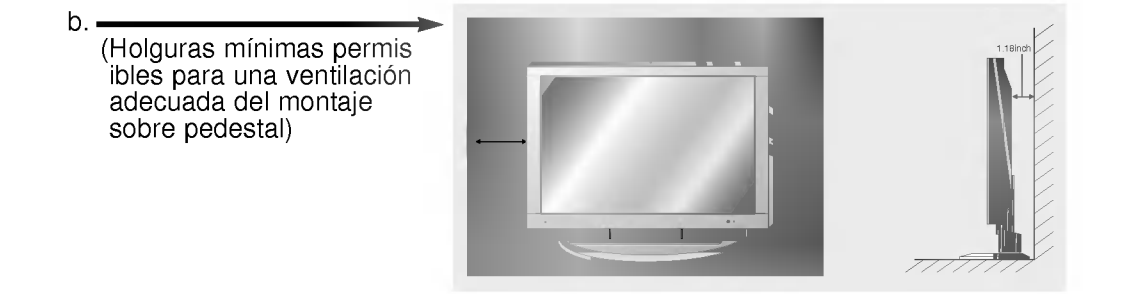

# Ver Videos

- Cuando conecte el Monitor a equipos externos, introduzca las conexiones en los puertos del mismo color (Vídeo – amarillo, Audio (I) – blanco, Audio (D) – rojo).
- Si dispone usted de una grabadora de video monoaural, conecte el cable del audio de la grabadora en la toma de AUDIO (L / MONO) del Monitor. -
- Evite que una imagen fija permanezca en la pantalla durante un periodo prolongado de tiempo. Habitualmente, una imagen fija congelada de un formato de imagen 4:3 de una grabadora o si hay una etiqueta CH; la imagen fija puede seguir siendo visible en la pantalla.

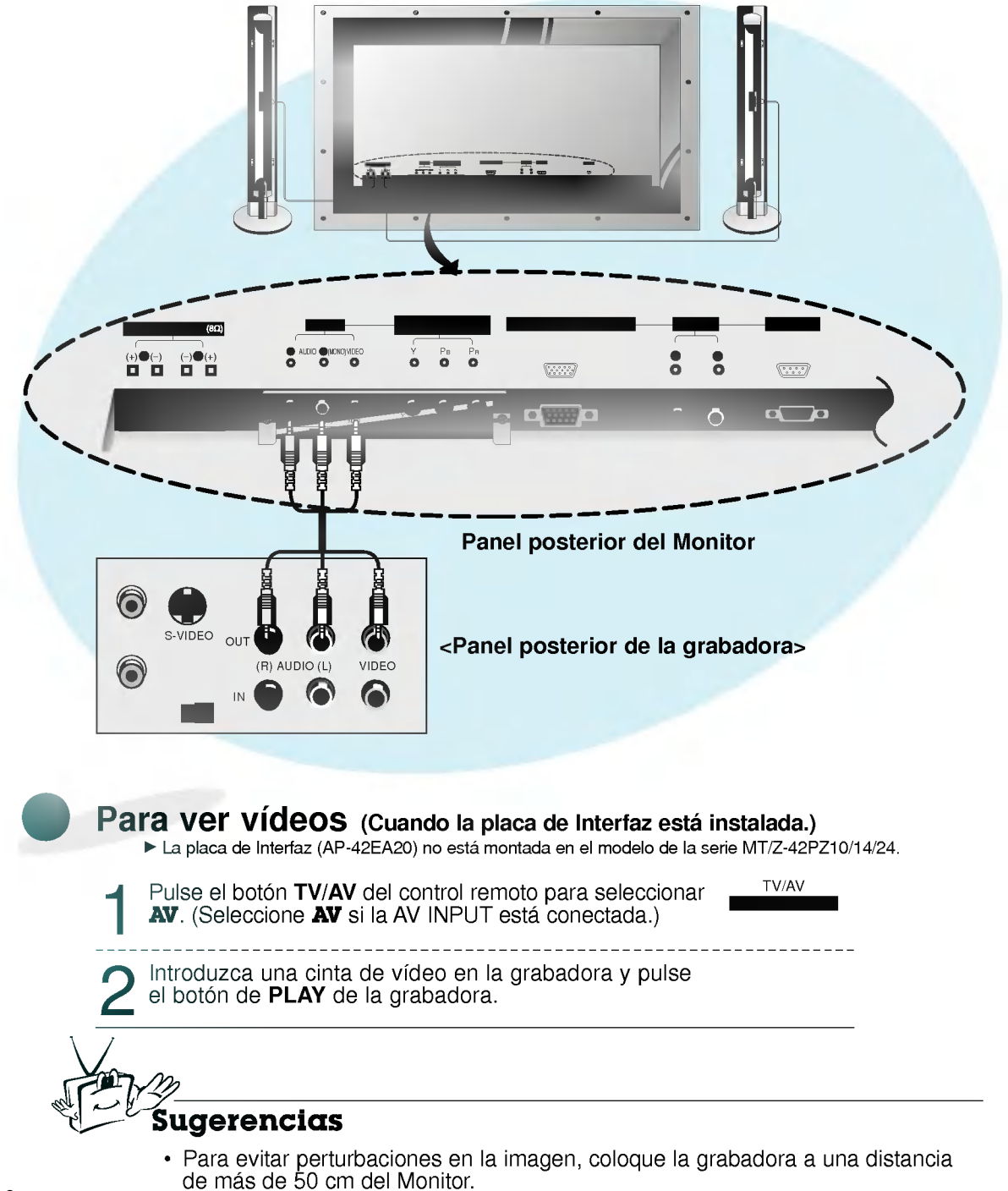

# Ver TV por Cable

- Despues de haberse suscrito a una emisora local de television por cable y de haber instalado un adaptador, ya puede usted ver television por cable.

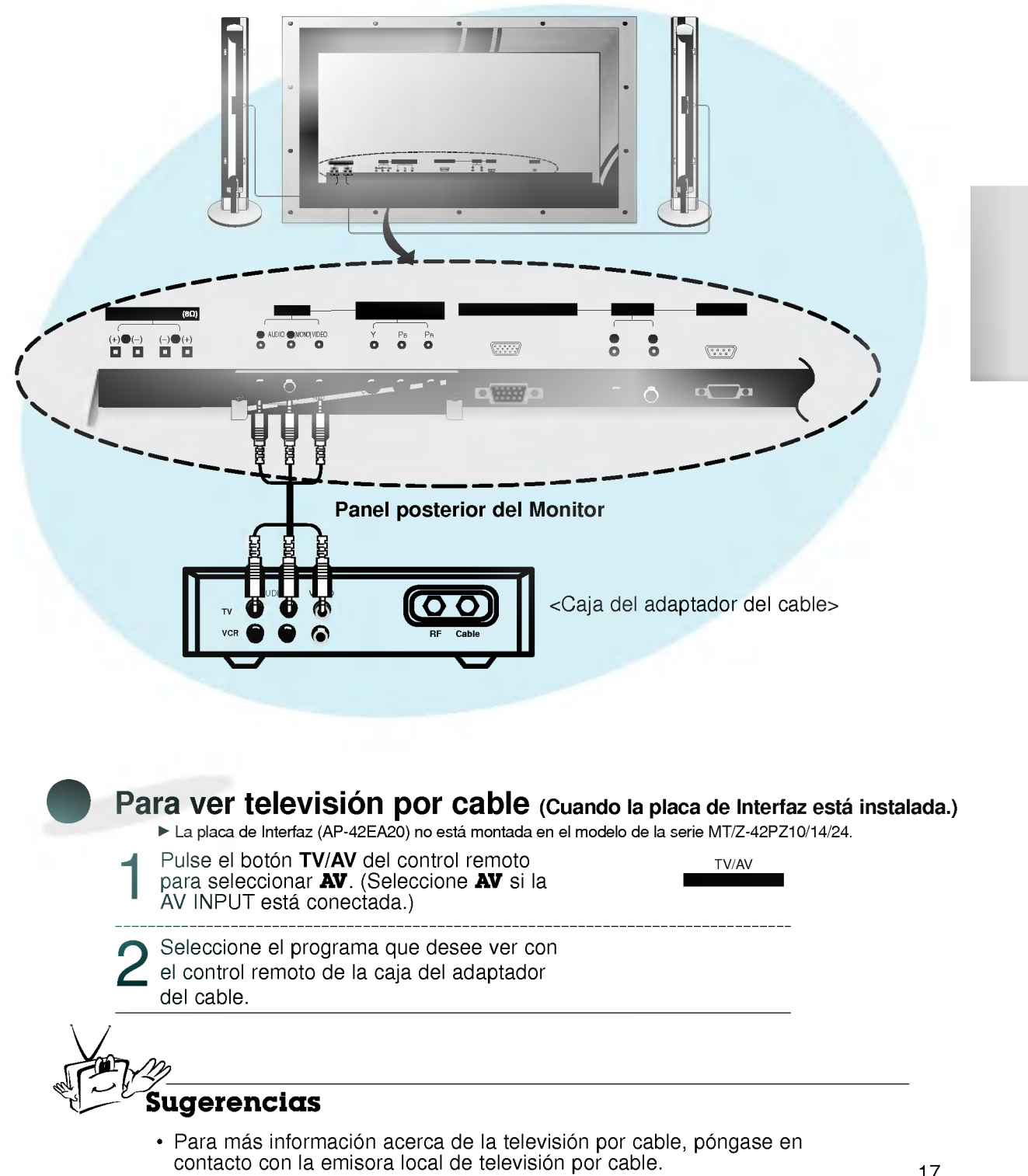

# Ver una fuente externa audiovisual

- Cuando conecte el Monitor a equipos externos, introduzca las conexiones en los puertos del mismo color.

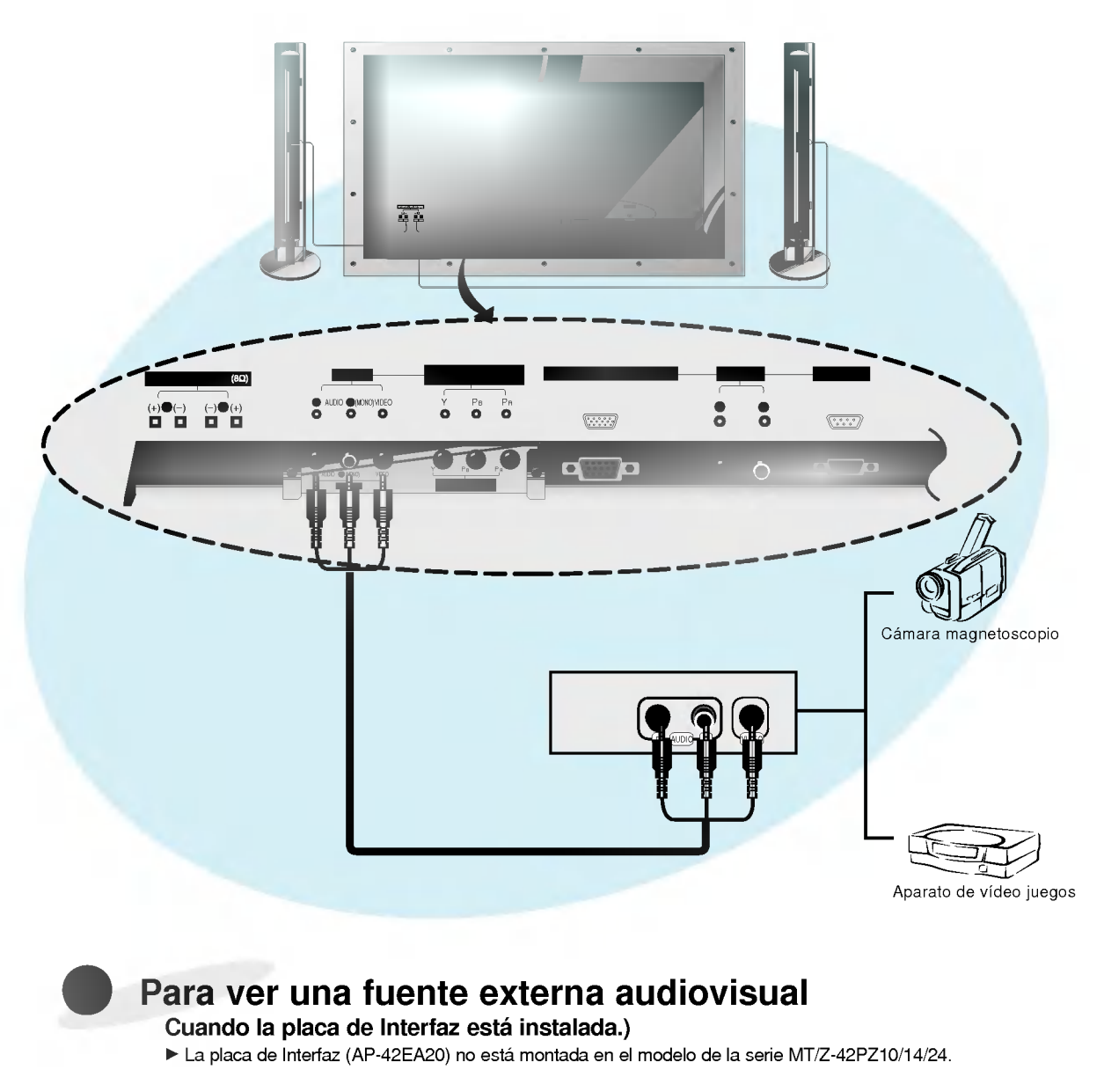

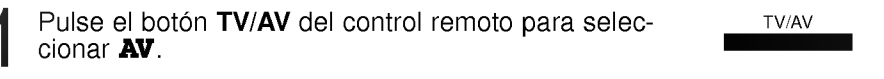

2 Ponga en funcionamiento el equipo externo que<br>2 corresponda.

# Ver DVD

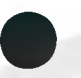

### Cómo conectar (Cuando la placa de Interfaz está instalada.)

- ► La placa de Interfaz (AP-42EA20) no está montada en el modelo de la serie MT/Z-42PZ10/14/24.
- 
- ? La entrada de DVD esta fijada como modo 480i / 480p. ? Conecte las entradas de DVD video en Y, PB, PR del COMPONENTE (480i/480p) (ENTRADA DVD) y las entradas de audio en los alvéolos de Audio de la ENTRADA de AV.

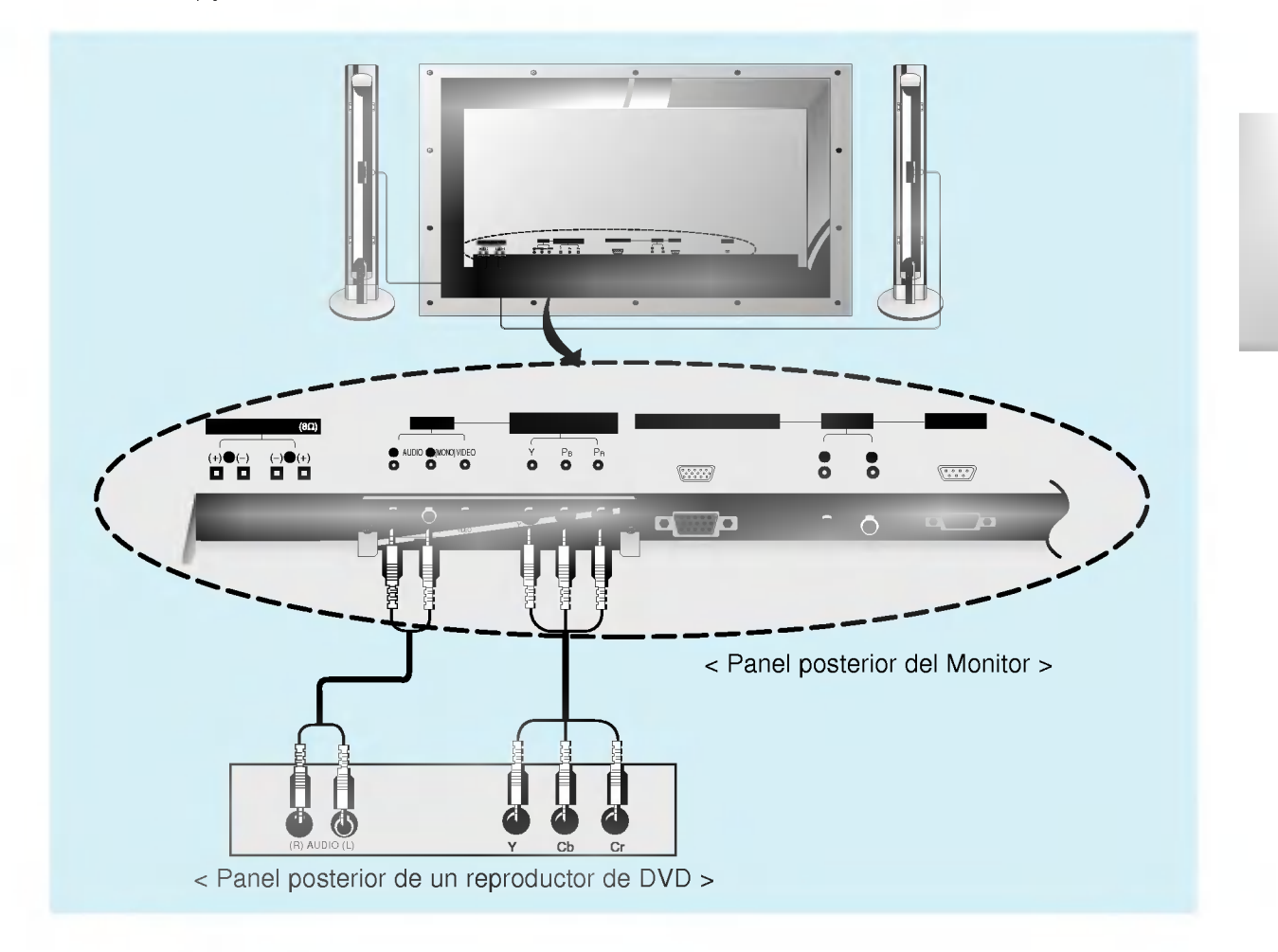

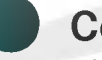

### **Cómo usarlo**

#### (Cuando la placa de Interfaz esta instalada.)

- La placa de Interfaz (AP-42EA20) no esta montada en el modelo de la serie MT/Z-42PZ10/14/24.
- Pulse el botón de **MULTIMEDIA** o el de TV/AV del This enforced with the motion of the TWAV.
- · Intente esto después de haber conectado el reproductor de DVD.
- Puertos de entrada del Componente Puede usted conseguir una mejor calidad de imagen si conecta el reproductor de DVD a los puertos de entrada del componente de la forma como se indica al pie.

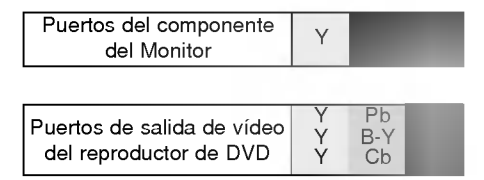

# Conectar un PC

- Conectando un PC al Monitor, puede usted disfrutar de una imagen <sup>y</sup> un sonido nitidos.

### Como conectarlo

- ? Fije el modo de video del PC en VGA / SVGA / XGA para obtener la mejor calidad de imagen en el Monitor.
- Si la resolución del PC es superior a XGA, no aparecerá imagen en el Monitor.
- ? Conecte el cable de senal desde el puerto de salida del monitor del PC en el puerto de ENTRADA RVA (VGA / SVGA / XGA) del Monitor.
- ? Conecte el cable de audio desde el PC en los puertos de Audio del Monitor. (Los cables de
- · En el caso de utilizar una tarjeta de sonido, ajuste adecuadamente el sonido del PC.

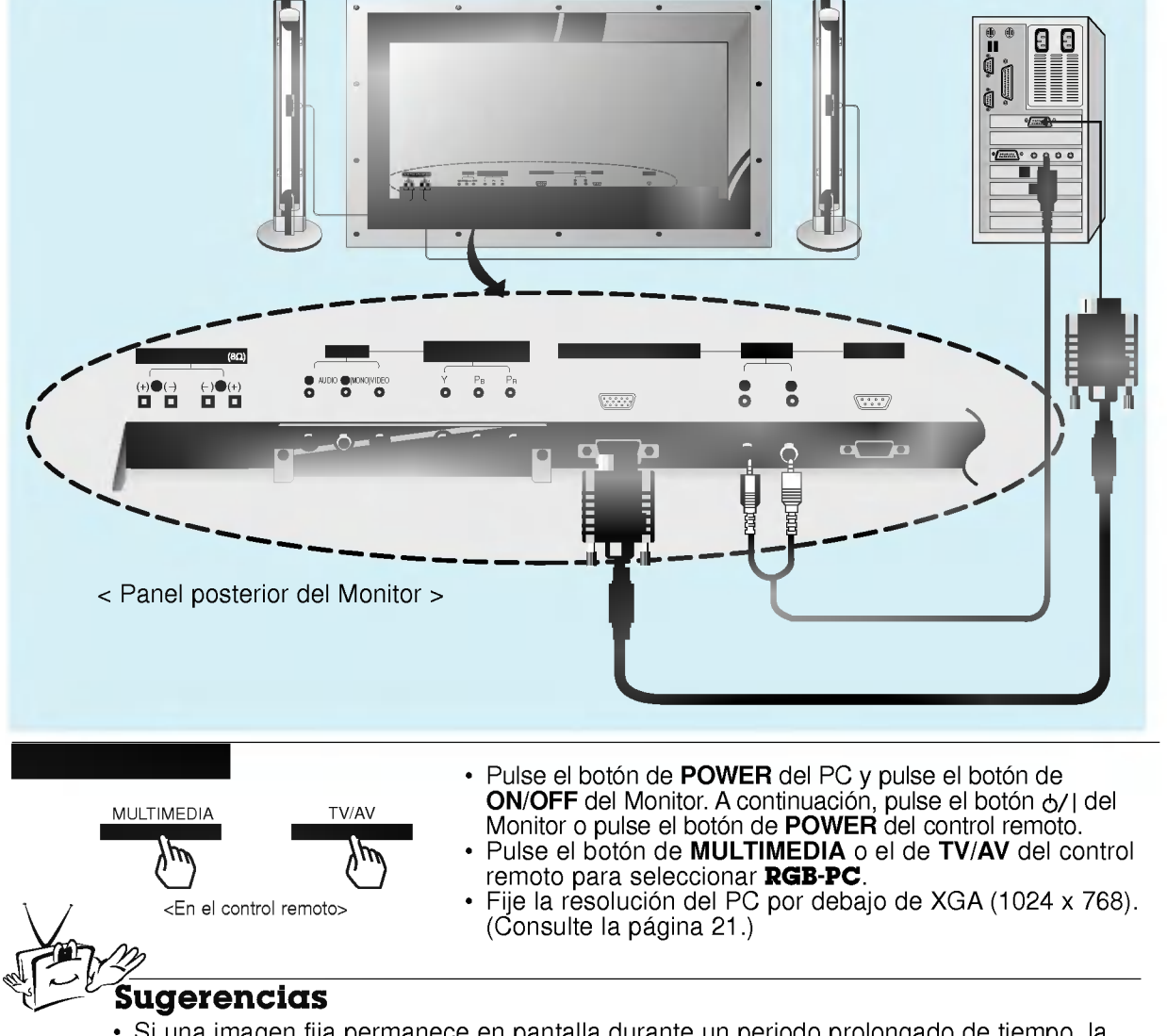

- 
- Si una imagen fija permanece en pantalla durante un periodo prolongado de tiempo, la<br>• Pantalla se Quema!<br>• Si la resolución del PC es superior a XGA, conéctelo en el puerto de RGB INPUT (VGA / • Si la resolucion del PO es superior a XGA, conecteio en el puerto de RGB in POT (VGA)<br>8 SVGA / XGA) del Monitor después de haber cambiado la resolución del PC a la inferior a<br>• Si la imagen no aparece correctamente conec
- contacto con su distribuidor para mas informacion.

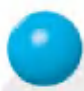

# Especificacion Visualizable Del Monitor

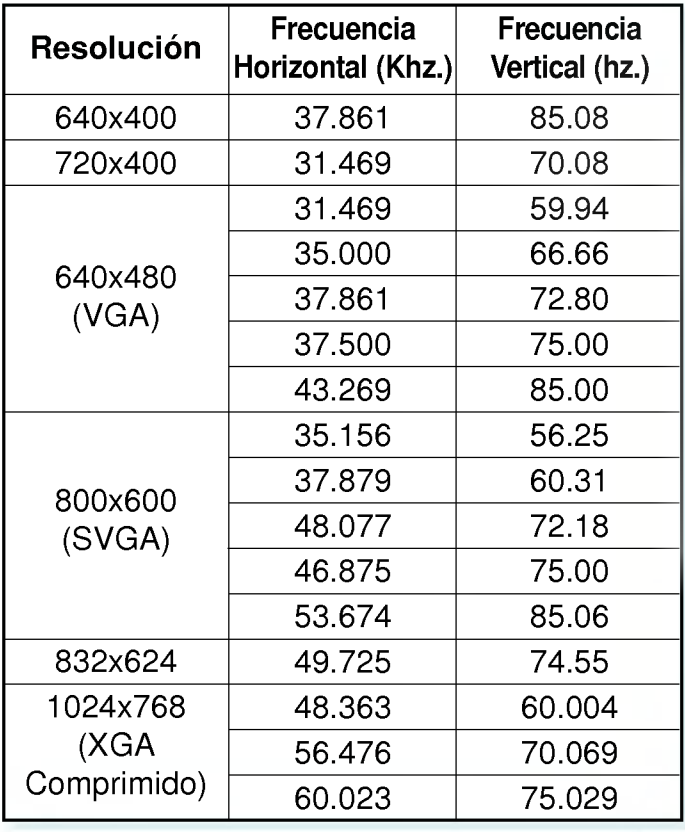

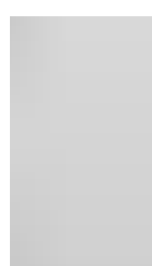

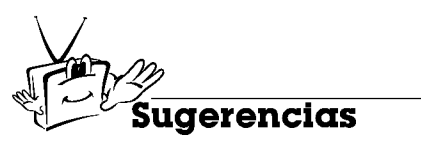

? Formulario de entrada de sincronizacion : aparte

# Comprobación de funciones en modo PC

- Asegúrese de seleccionar RGB-PC antes de ponerlo en funcionamiento.

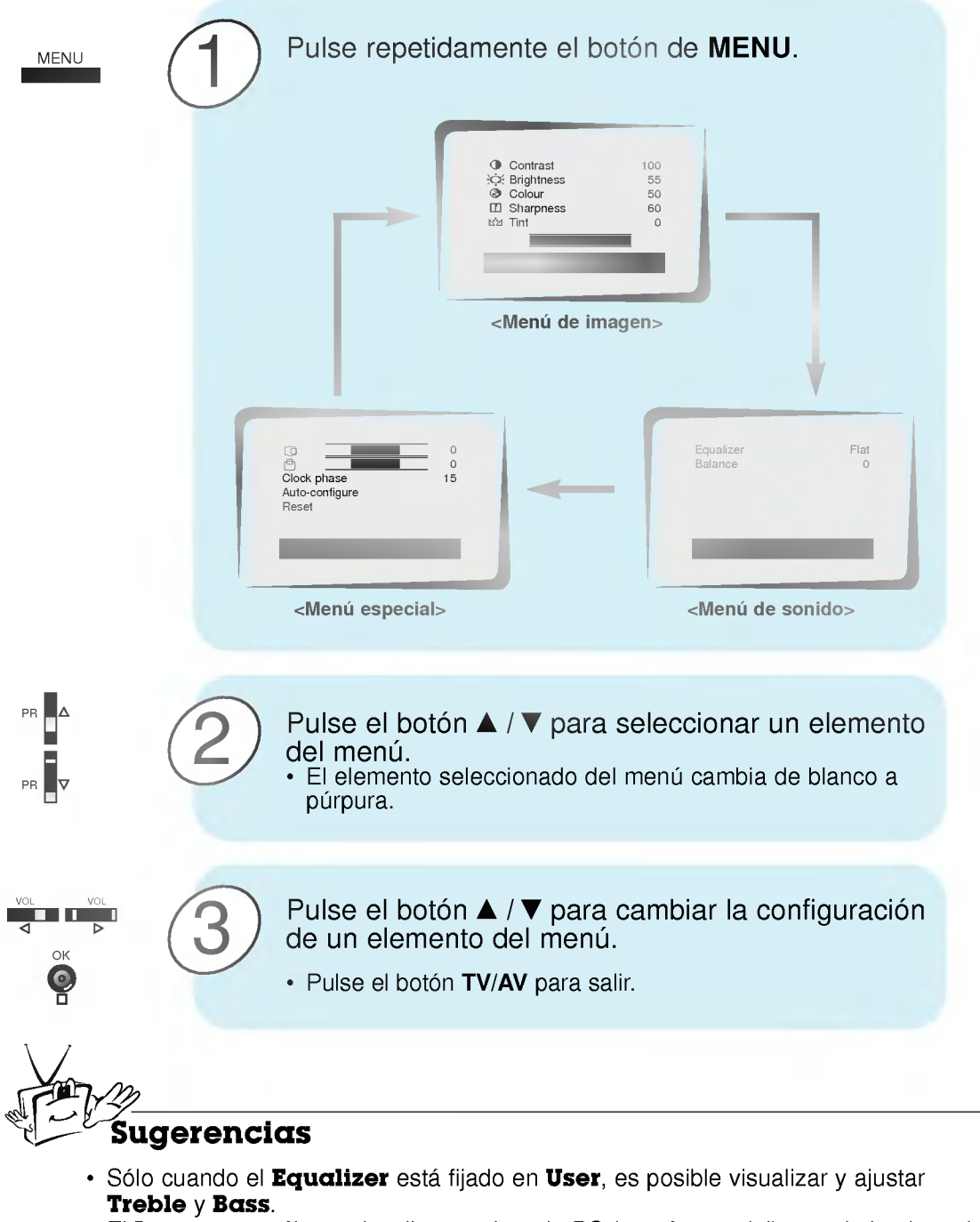

- El Language sólo se visualiza en el modo PC (menú especial) cuando la placa de Interfaz no está instalada y es posible seleccionar el Language deseado.
- ΓLa placa de Interfaz (AP-42EA20) no esta montada en el modelo de la serie MT/Z-42PZ10/14/24.

# Ajuste en modo PC

### Auto configurar

- Esta funcion es para el ajuste automatico de la posicion de la pantalla y de la fase de reloj.

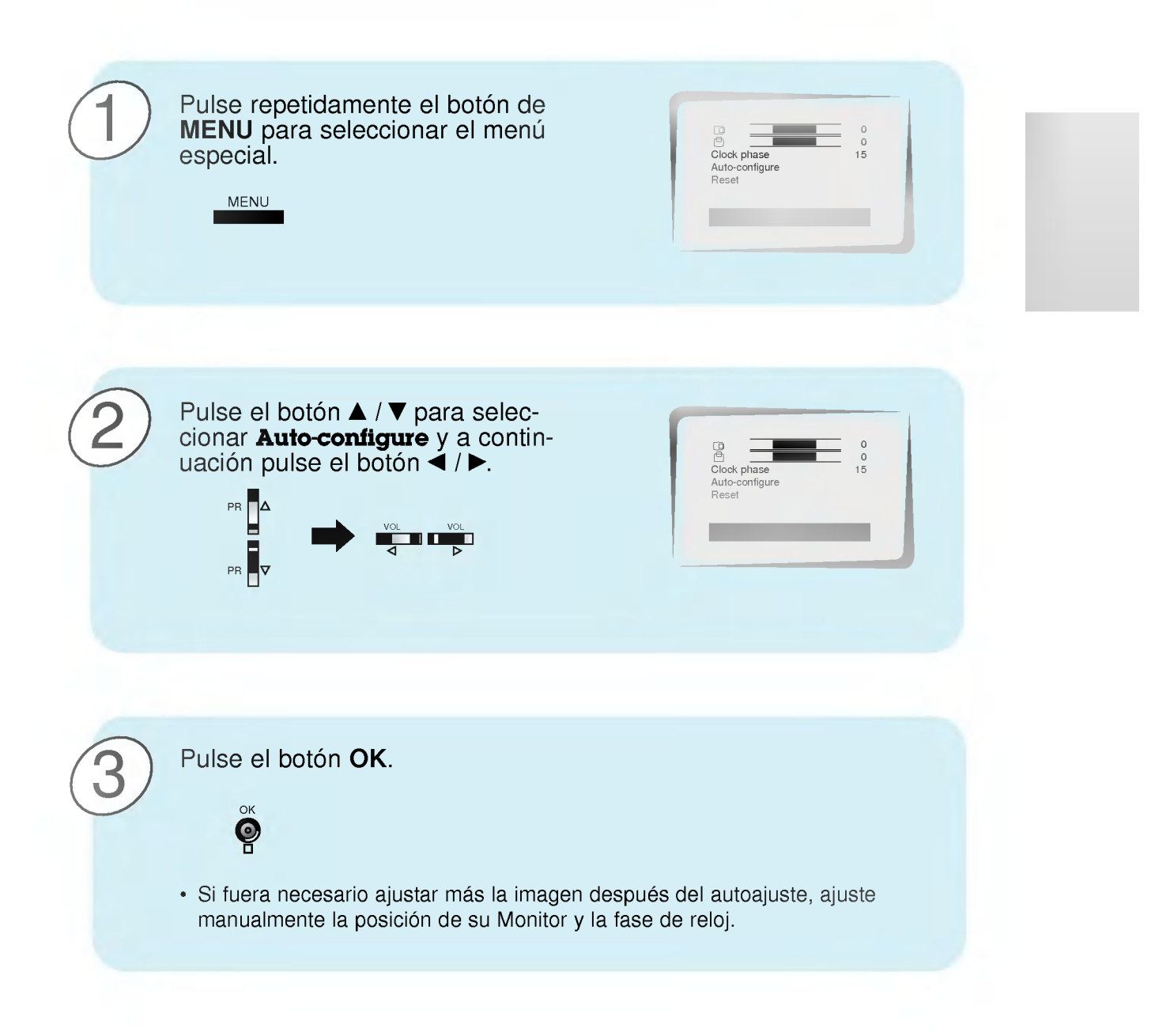

# Ajuste en modo PC

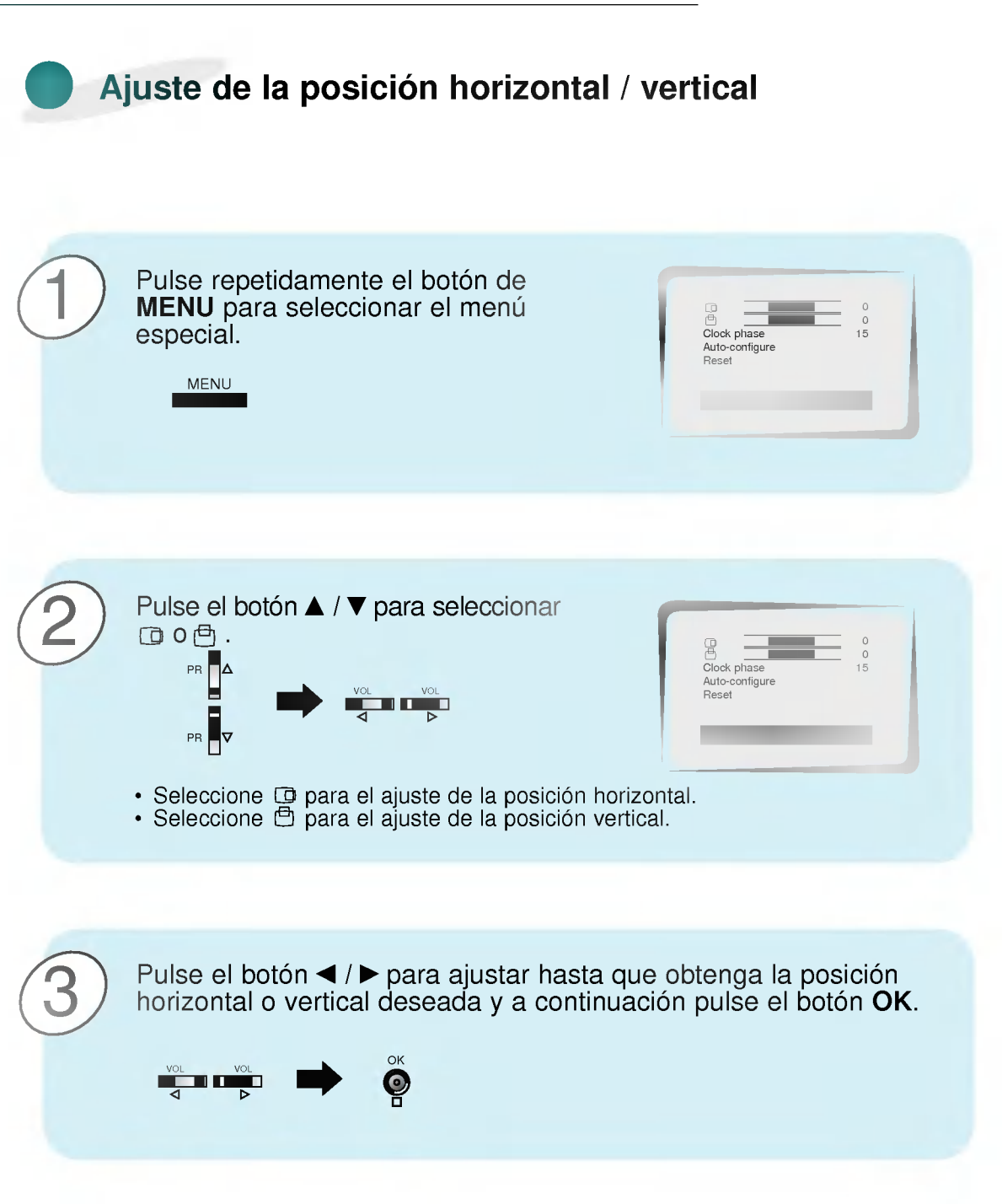

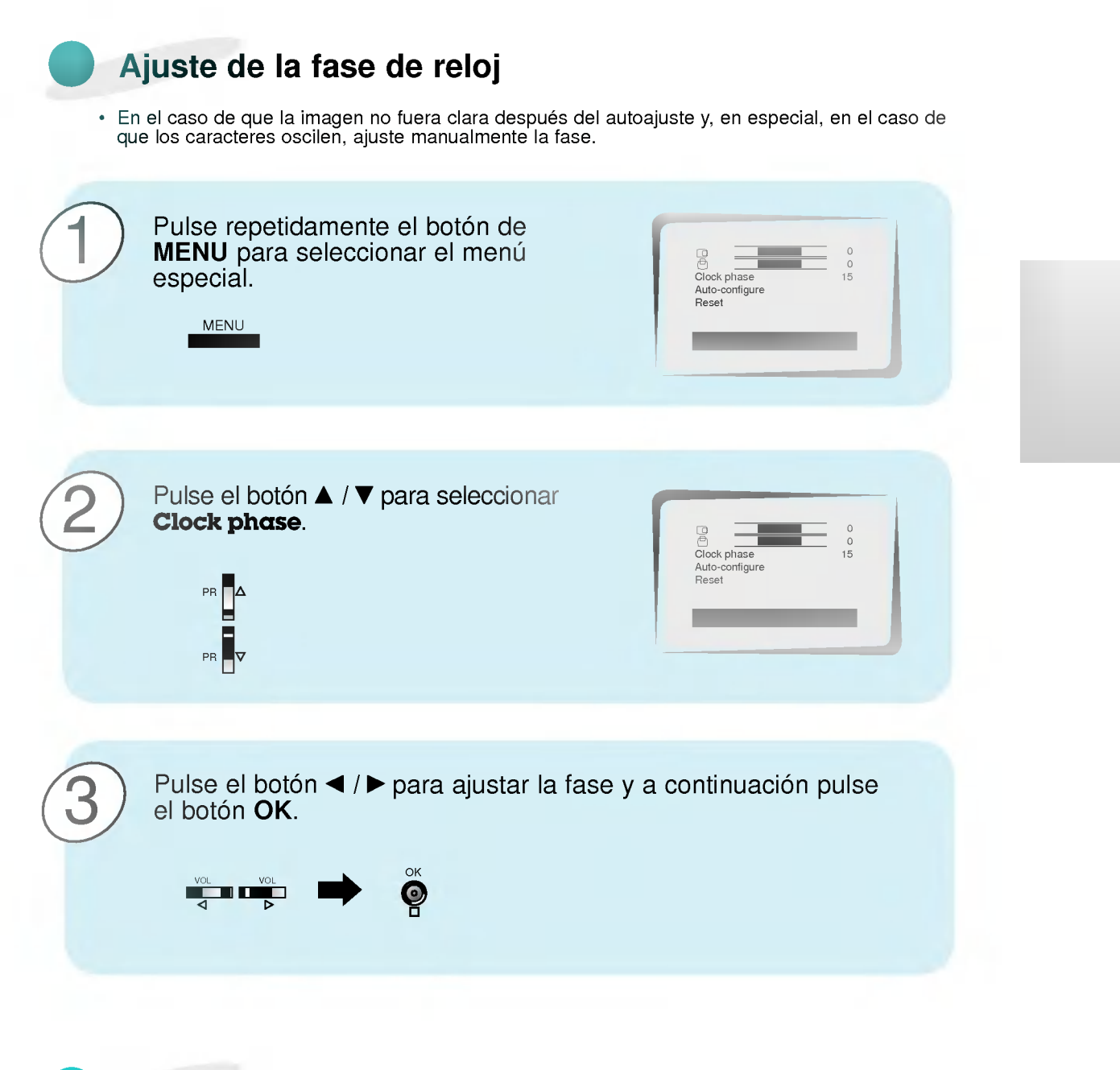

- Inicialización
	- · Para inicializar el valor ajustado, seleccione Reset con el botón ▲ / ▼ y a continuación pulse el botón </r> /  $\blacktriangleright$ .

# Utilizacion del control remoto

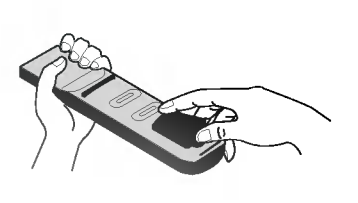

Colocacion de las pilas

- ? Abra la tapa del compartimiento de las pilas situada en la parte posterior e introduzca las pilas con la polaridad correcta.
- ? Coloque dos pilas alcalinas de 1.5 V del tipo AAA. Nunca coloque pilas gastadas junto con otras nuevas.

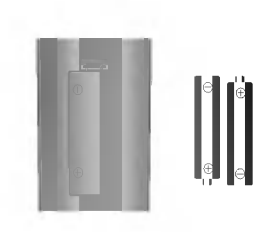

? Instale las pilas con las polaridades correctas.

### Notas para la utilización del control remoto

Cerciórese de que no haya objeto alguno que se interponga entre el control remoto y su sensor.

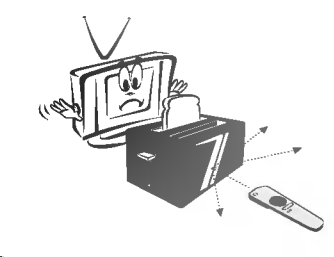

Nunca coloque el control remoto cerca de un calentador ni de un lugar húmedo. Un fuerte impacto sobre el control remoto puede provocar fallos de funcionamiento.

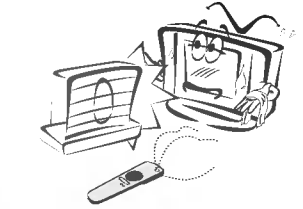

La señal emitida por el control remoto puede verse perturbada por la luz solar o por otra luz potente. En tal caso, oriente el aparato en otra dirección.

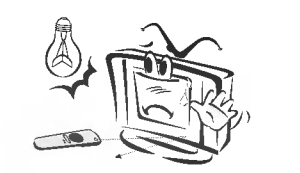

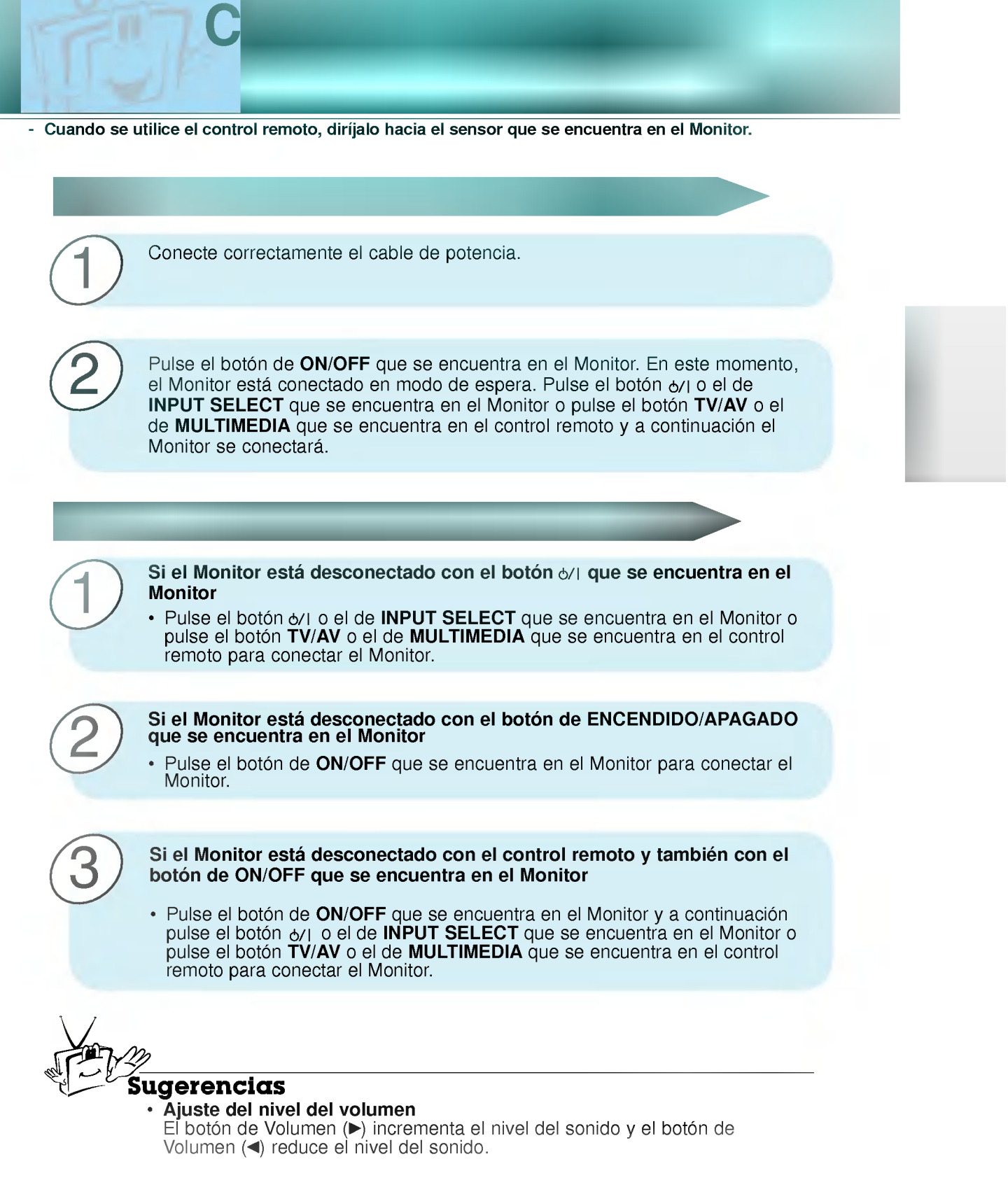

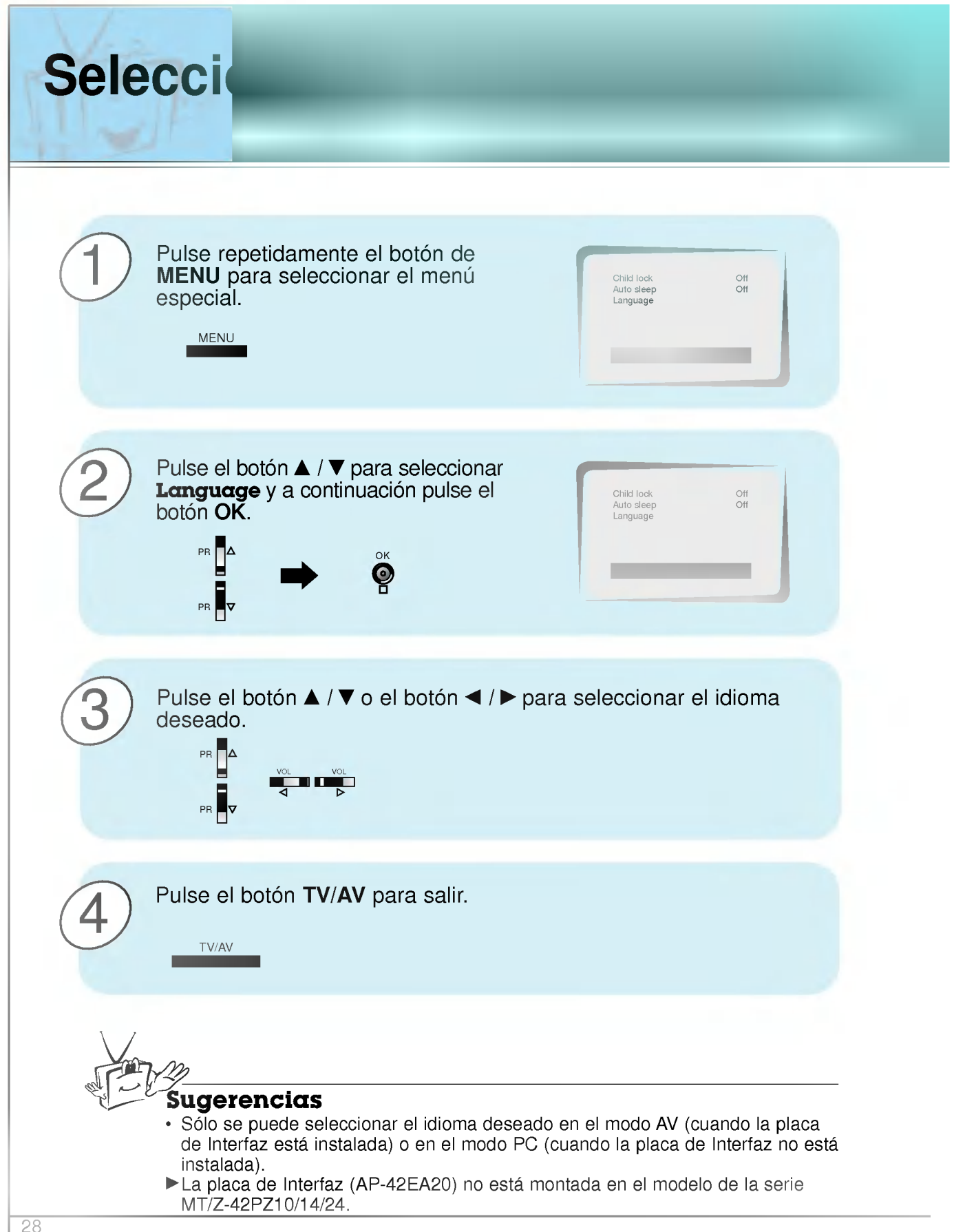

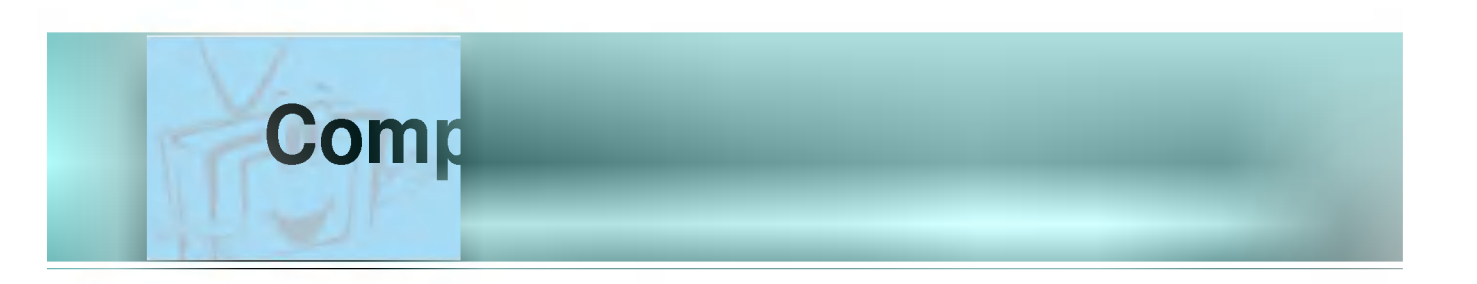

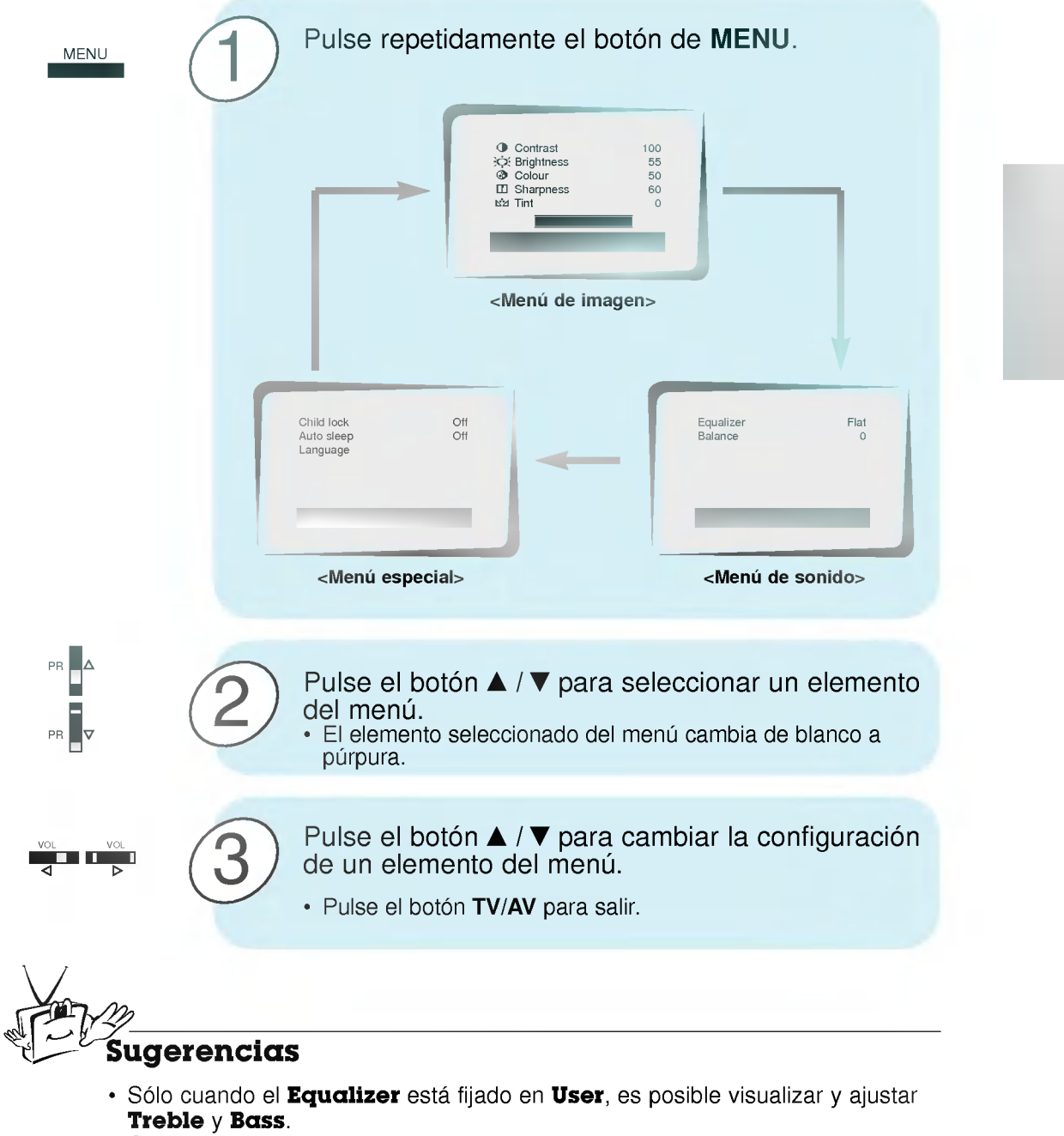

- ? Cuando la placa de Interfaz esta instalada, el menu especial se visualiza en el modo AV/COMPONENTE.
- ΓLa placa de Interfaz (AP-42EA20) no esta montada en el modelo de la serie MT/Z-42PZ10/14/24.

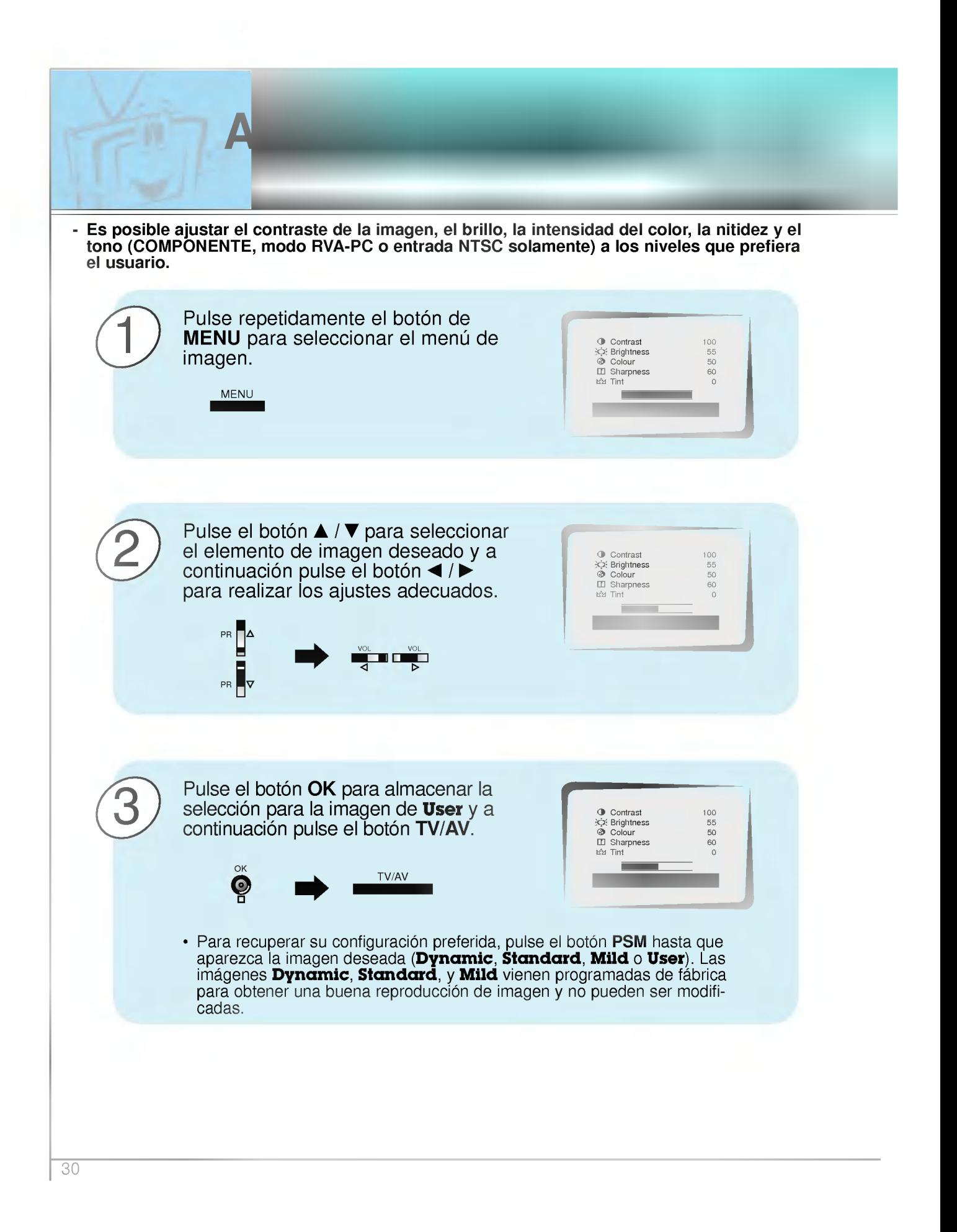

- Es posible contemplar la Pantalla de Plasma en diversos formatos de imagen: 16:9 (Ancho), 4:3 (Normal), Zoom <sup>1</sup> o Zoom 2 en modo AV.
- Evite que una imagen fija permanezca en la pantalla durante un periodo prolongado de tiempo. Habitualmente, una imagen fija congelada de un formato de imagen 4:3 de una grabadora o si hay una etiqueta CH; la imagen fija puede seguir siendo visible en la pantalla.

Fo<mark>rmato de la Imagen</mark>

### ARC (Control de la Relacion del Ancho <sup>a</sup> la Altura)

Pulse repetidamente el botón ARC para seleccionar el formato de imagen deseado.

#### ? 16:9

ARC

Es posible disfrutar del programa de cine (el formato de imagen de 16:9) o del general de la Pantalla de Plasma a traves del modo 16:9.

La pantalla 16:9 se ve exactamente de esa forma pero la pantalla 4:3 se amplia a izquierda y derecha de modo que la pantalla 16:9 quede llena.

? 4:3

Este formato de imagen es 4 a 3, el general de la Pantalla de Plasma.

### ? Zoom1

Es posible disfrutar del cine en una pantalla enorme a traves del modo Zoom. La pantalla 4:3 se aumenta en las partes superior e inferior de tal modo que la pantalla 16:9 queda llena. Las partes inferior y superior de<br>la imagen pueden perderse.

Es posible mover la pantalla hacia arriba y hacia abajo con el botón  $\blacktriangle / \blacktriangledown$ .

#### Zoom2

?

En este modo es posible disfrutar de una pantalla aumentada más grande. La pantalla Zoom 2 se ve exactamente de esa forma pero la pantalla 16:9 se aumenta mas y mas a la izquierda y a la derecha de tal modo que la pantalla Zoom <sup>2</sup> queda llena.

#### ? Zoom

Sólo cuando la recepción es superior a SVGA (800 x 600), es posible seleccionar Zoom.

Es posible mover la pantalla hacia arriba y hacia  $\overline{a}$ boton el botón  $\triangle$  / $\blacktriangledown$  o hacia la derecha y hacia la izquierda con el botón </r> />

### Sugerencias

- ? Cuando ponga el Monitor en espera <sup>o</sup> cuando lo desconecte, el formato de imagen vuelve a la configuración 16:9.
- rinagen vuelve a la comiguración 10:3.<br>• En el modo COMPONENT sólo es posible seleccionar 4:3.
- ? Solo cuando se recibe una senal RVA-PC (superior a 800 <sup>x</sup> 600) en el modo RVA-PC, es posible seleccionar el formato **Zoom**.

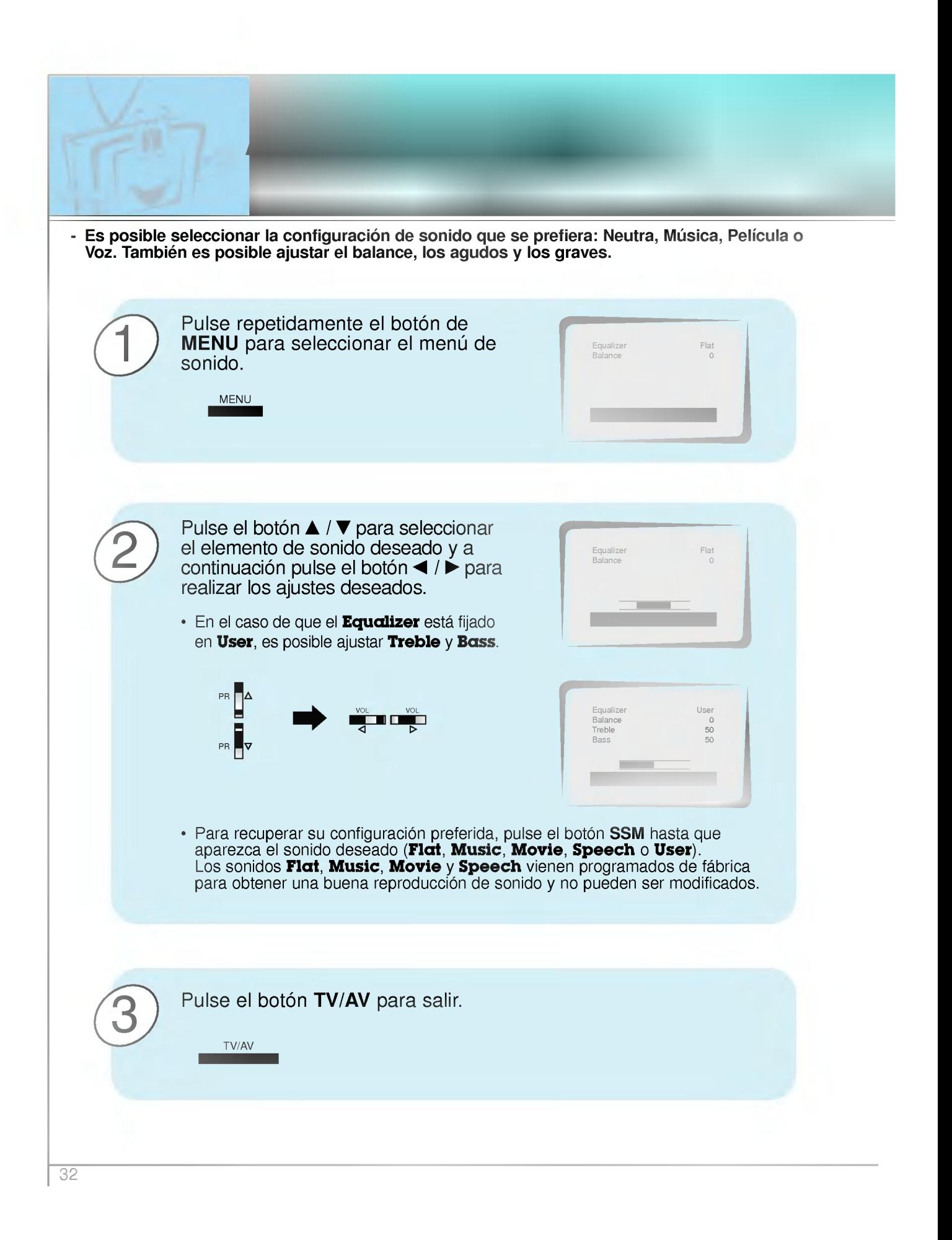

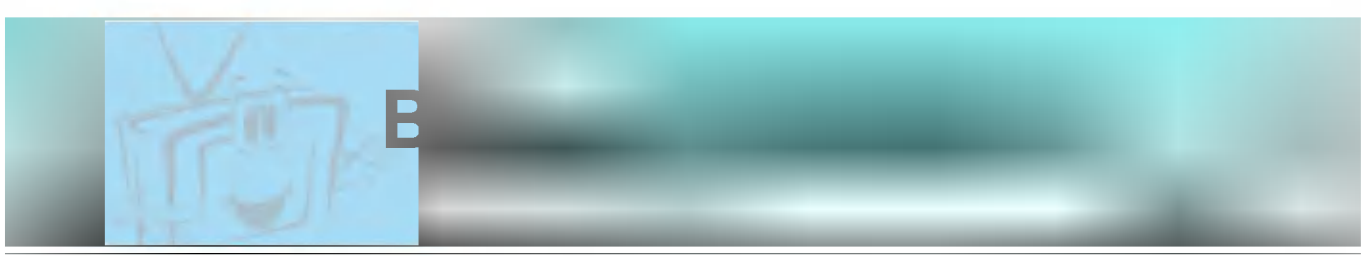

- El Monitor puede configurarse de tal modo que sea necesario el control remoto para controlarlo. Esta caracteristica puede utilizarse para impedir su uso por personas no autorizadas.

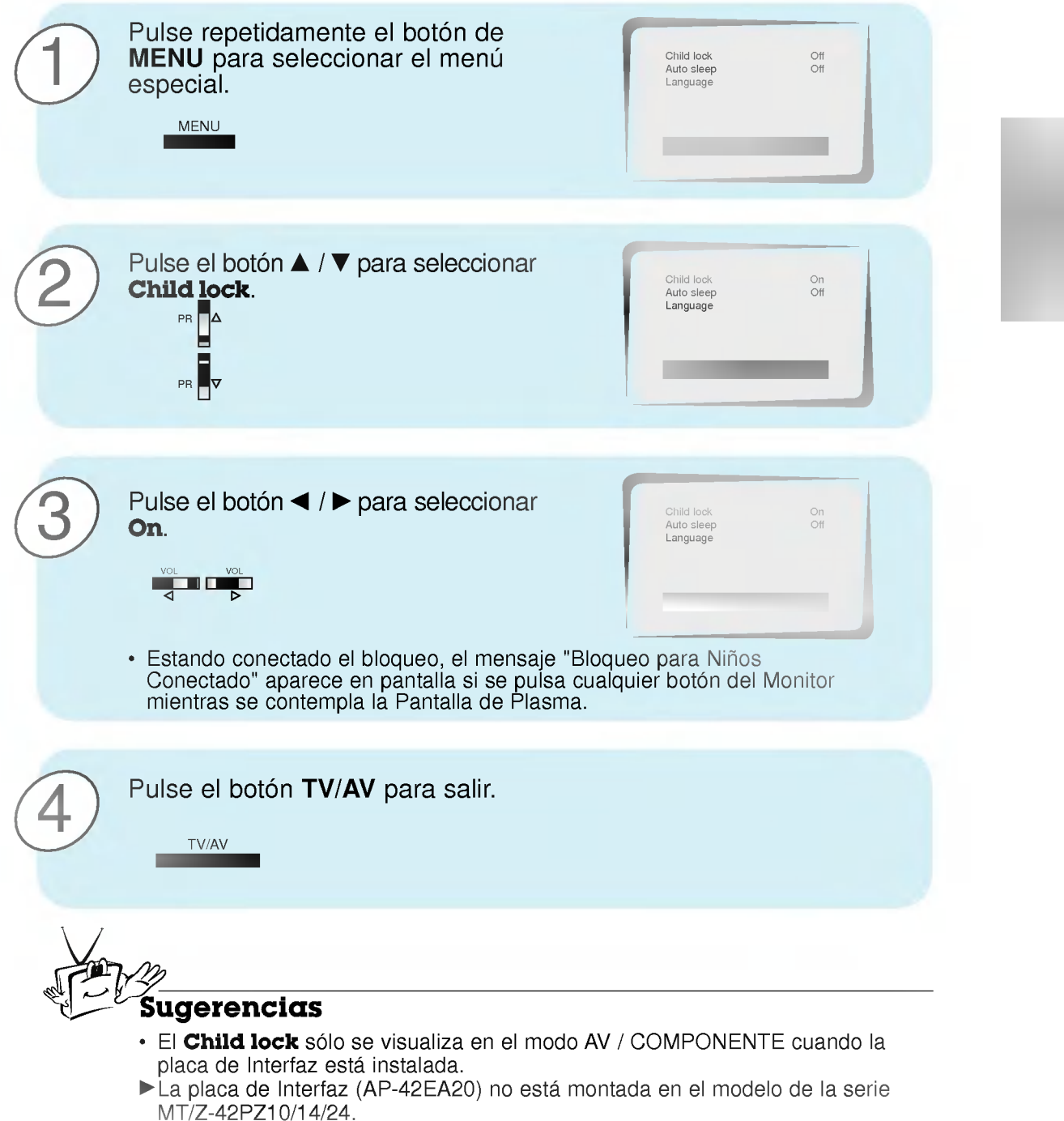

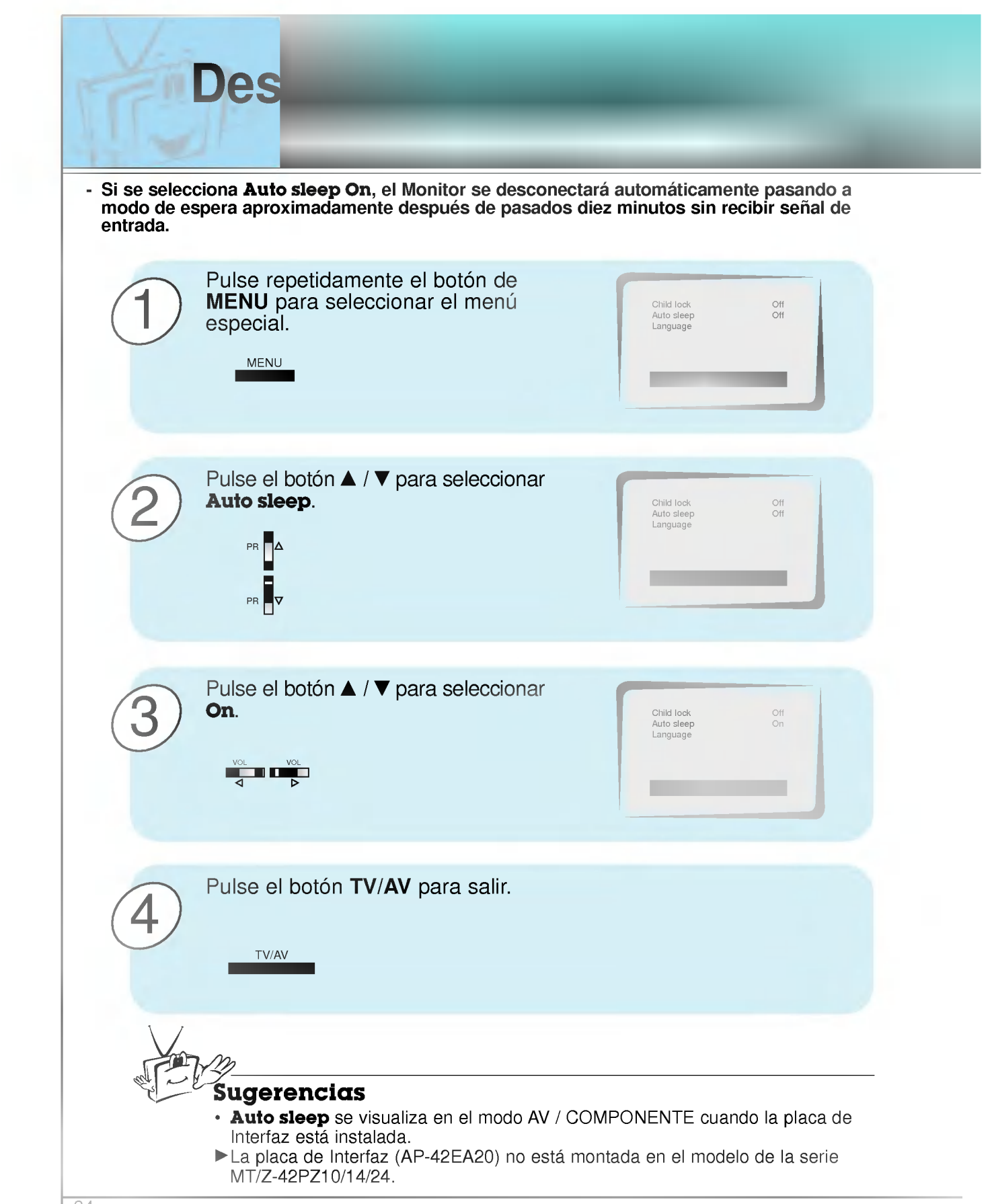

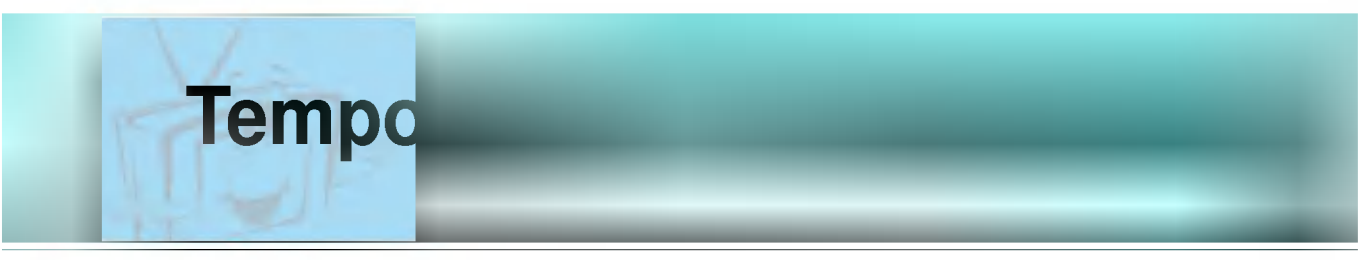

- No es preciso acordarse de desconectar el Monitor antes de irse a la cama. El temporizador de desconexion coloca automaticamente el Monitor en posicion de espera una vez transcurrido el tiempo fijado previamente.

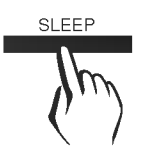

Pulse el botón de **SLEEP** para fijar el plazo de desconexión. Cada vez que se pulse este botón, el tiempo fijado cambia como se indica al pie.  $\phi -$  |  $\phi$  10 |  $\phi$  20 |  $\phi$  30  $\Delta$  $0240$  $\blacktriangle$  $\bigcirc$  180  $\big|\bigtriangleup \big|$   $\bigcirc$  120  $0.90$  4  $0.60$  $\phi$   $-$ • Para eliminar la configuración del tiempo de desconexion, pulse repetidamente el boton de SLEEP para seleccionar  $\Phi$  --.

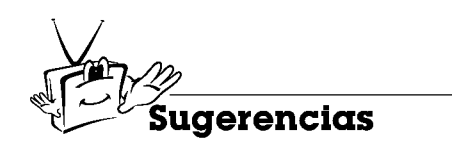

- Para ver el tiempo de desconexión que queda, pulse una vez el botón de SLEEP.
- ? Cuando se desconecta el Monitor, el Monitor borra el tiempo de desconexion previamente fijado.
- ΓLa placa de Interfaz (AP-42EA20) no esta montada en el modelo de la serie MT/Z-42PZ10/14/24.

# Lista de comprobación para reparación de averías

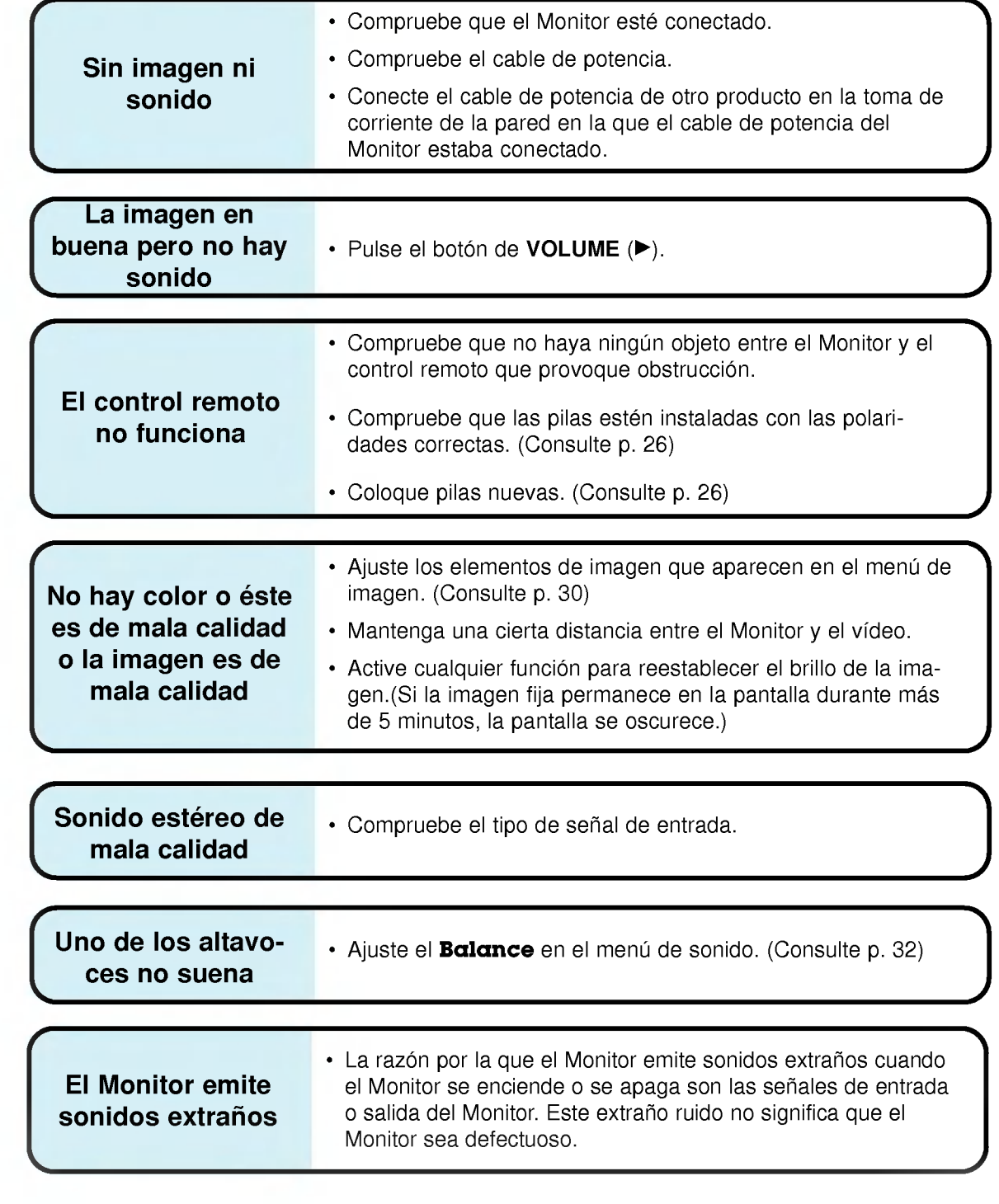

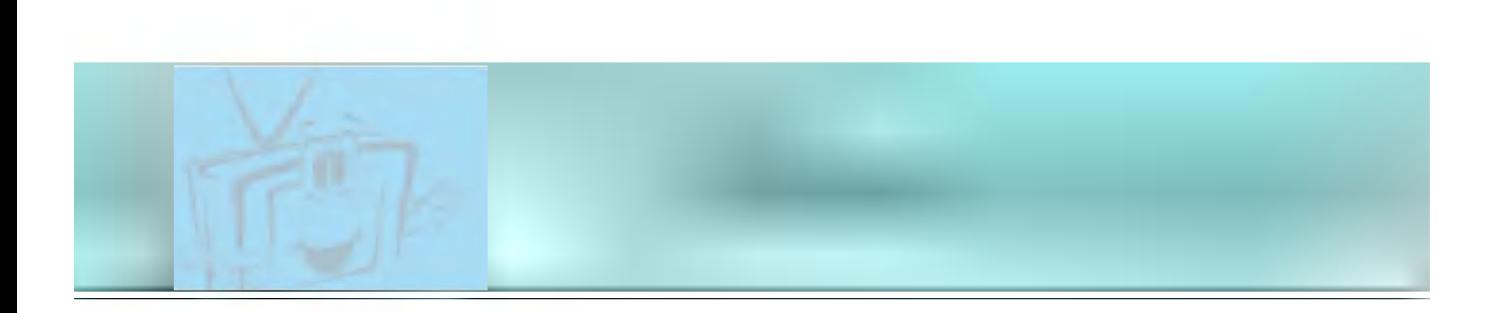

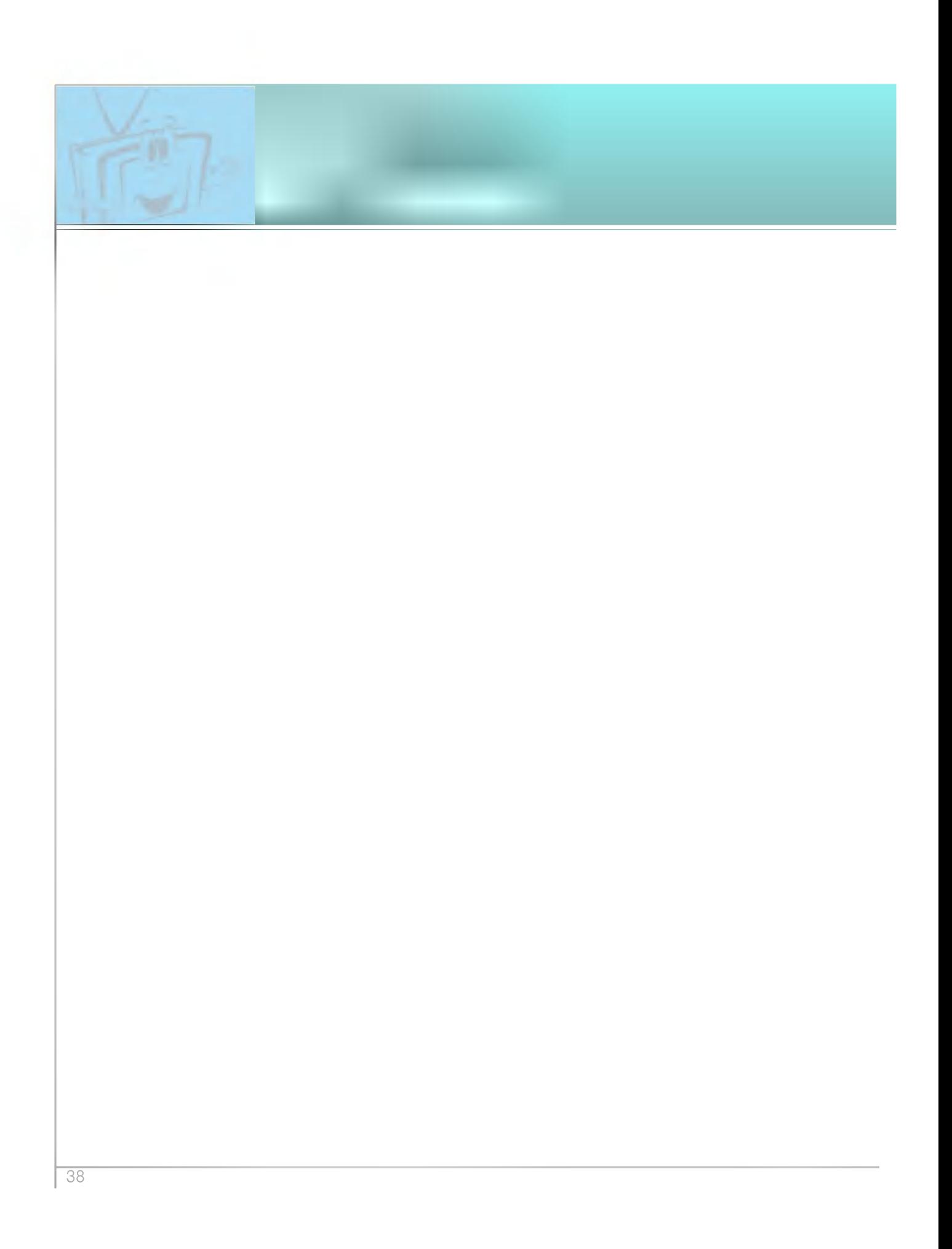

# Especi

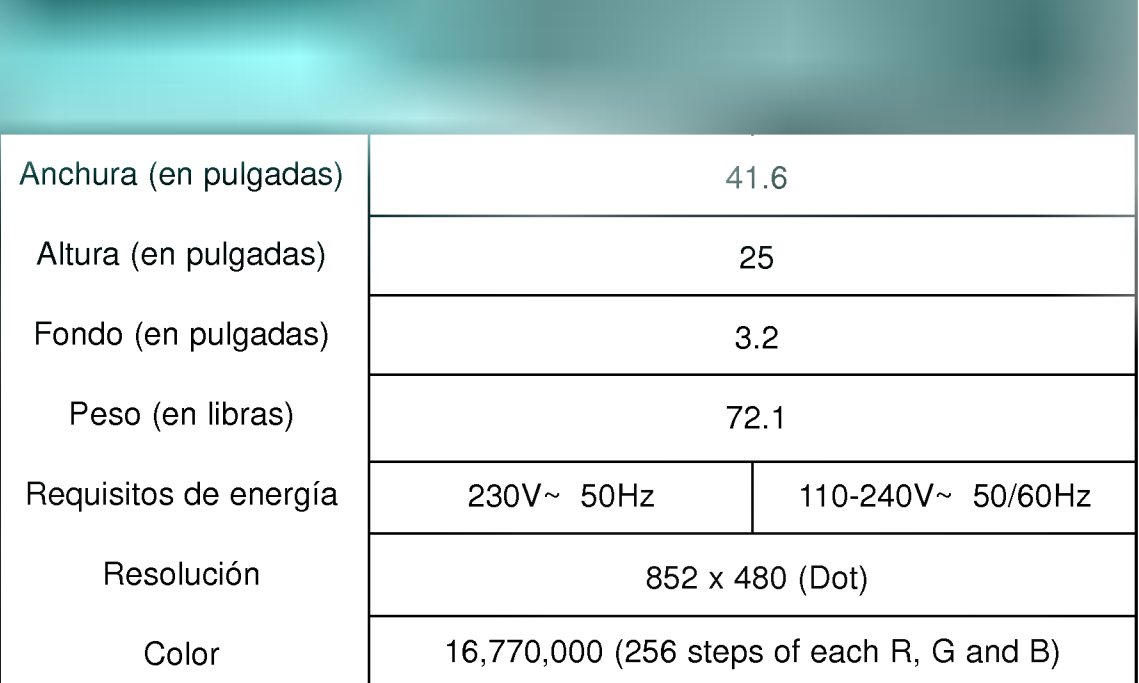

? Las especificaciones de este producto que figuran en el cuadro superior pueden ser modificadas sin previo aviso para mejorar la calidad.

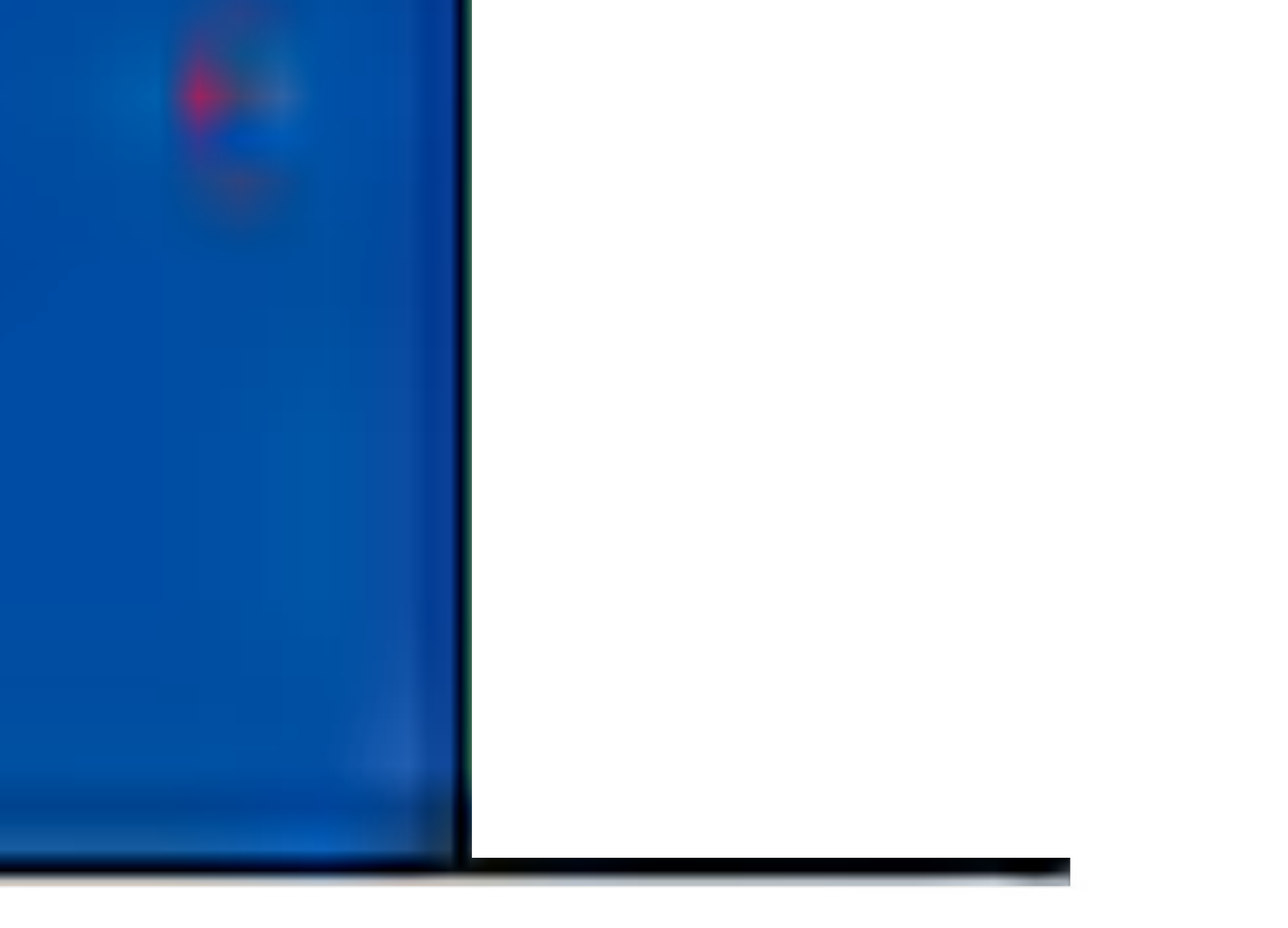

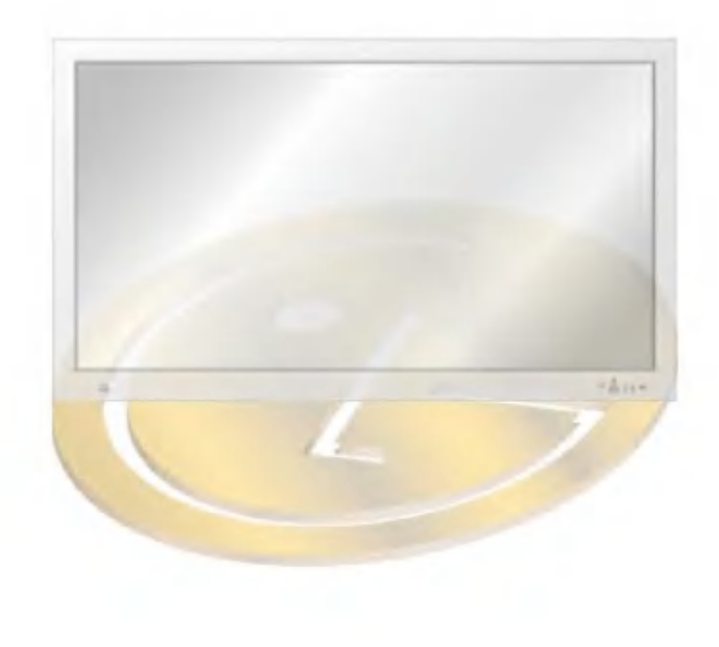

 $\overline{\phantom{0}}$